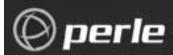

# Perle P1700 series

# Bridge/Router Reference Manual

All Software Versions

Part number 5500072-13

# Section I — Introduction

### The P1705 & P1730 Routers

The P1705 & P1730 routers provide IP and IPX routing combined with a protocol transparent bridge. This bridge/router combination is often the best solution to linking remotely located LANs where most of the traffic is IP or IPX with smaller amounts of traffic from other protocols such as NetBIOS or DEC LAT.

The P1700 series routers support the widely implemented Routing Information Protocol, otherwise known as RIP. RIP support allows the router to interoperate with other vendors' routers.

The P1705 & P1730 routers will operate as delivered, providing increased LAN performance directly out of the box without the need for complex pre-configuration. However, in those situations where specific customization is required, an easy-to-use "hotkey" menuing Bridge/Router Manager console provides access to LAN and Link statistical information, and control of the network configuration.

With increased LAN and Link management capability, you will be able to detect LAN and Link problems, determine utilization patterns, and plan for future expansion that will optimize your existing data-communication resources.

The router can be thought of as a group of discrete functions combined in a single box. The first functional module is the LAN interface, which receives all LAN traffic and then decides where individual frames should be sent: to the IP router, to the IPX router, to the bridge, to the management system, or discarded altogether. After the LAN interface there are several functional units including the IP router, the IPX router, the bridge, and the management system. Any traffic that these modules need sent across a link is then forwarded to the link modules, which control data coming and going on the WAN ports. The following figure illustrates the relationships between the various component modules in a router.

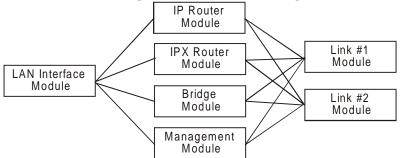

Figure 1 - 1 Router Block Diagram

The router menu system provides a method to control whether IP & IPX traffic is routed through the router modules, or bridged through the bridge module along with all other bridged data.

# IP Routing and the P1705 & P1730 Routers

The router may be used to route only between subnets within the same network, or between different networks.

Network broadcasts sent within a subnet-routed environment will not be forwarded to the other subnets in the network.

The procedure for establishing an IP connection through an IP router is explained on the next few pages.

### **ARP—Address Resolution Protocol**

A protocol called ARP (Address Resolution Protocol) is used to determine the MAC address of a particular IP address. The MAC (Medium Access Control) address is unique predefined number for each device on the LAN. The manufacturer of the device assigns MAC addresses. The IP address for each device is assigned by the network administrator according to the network structure.

If the originating station does not know the MAC address of the destination station, a MAC broadcast will be transmitted onto the LAN asking "Who has IP address 170.22.10.4?" This MAC broadcast is called an ARP request. Because the ARP request is a MAC broadcast, every device on the LAN will see the frame. The device that has the IP address 170.22.10.4 will respond with a frame to the originating station. The ARP reply frame will include the MAC address of the destination device.

Now when the two devices wish to send data across the LAN to each other, they will both use the MAC and IP address of the other device.

Each device on the LAN maintains a table for MAC addresses and IP addresses called the ARP cache. The ARP cache contains a list of IP addresses and their corresponding MAC addresses.

# **Proxy ARP**

Each time an originating station does not know the MAC address of a destination station, the originating station sends out an ARP request. If the destination station is on a different network, the router connected to the originating network will see from the IP address that the frame is to be routed to another network. If the router has an entry for the destination address, the router will generate an ARP reply to send back to the originating station. The ARP reply will specify the MAC address of the router as the MAC address to send frames to for the IP address of the destination station.

# **The Complete IP Connection**

The following are the steps that a frame of data will take when being transmitted from an originating station on an IP network to a destination station on a different IP network. In this example, the two networks are separated by a third network with two router hops between the originating network and the destination network.

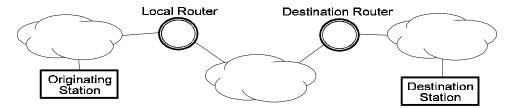

- Originating station will send an ARP request if it does not have the MAC address of the destination station.
- Local router will see ARP request and send an ARP reply to the originating station with the MAC address of the local router port.
- Originating station will send the data frame addressed to the IP address of the destination station, and the MAC address of the local router port.

### Introduction

- Local router will receive the data frame and strip off the MAC portion. The resulting IP frame will be examined to determine the destination IP address.
- Local router will look in its routing table to find the IP address of the router to send the IP frame to next. The local router will see that the destination router is the next router.
- Local router will look in its ARP cache to find the MAC address of the destination router as determined by the IP address in the routing table.
- Local router will rebuild the complete frame with a new MAC header indicating the MAC address of the destination router. The local router does not alter the destination IP address, so the destination IP address will still be the IP address of the destination station.
- Destination router will receive the data frame and strip off the MAC portion. The resulting IP frame will be examined to determine the destination IP address.
- Destination router will look in its routing table to find the IP address of the router to send the IP frame to next. The destination router will see that the destination IP address is on a locally connected network.
- Destination router will look in its ARP cache to see if it has a MAC address for the destination IP address. If it does
  not have an entry, the destination router will generate an ARP request. The destination station will send an ARP
  reply.
- Destination router will rebuild the complete frame with a new MAC header indicating the MAC address of the
  destination station. The destination IP address once again will be unchanged and remain as the destination station IP
  address.
- Destination station will receive the data frame and process it.

If the destination station wishes to send a frame back to the originating station, the process will happen in the reverse direction.

If the path from the originating station to the destination station causes the frame to pass through more than two routers, the above process will simply be extended to include the interaction between the intermediate routers.

### **IP Header Details**

Every IP header has common fields of information. The layout of the information is always the same. Refer to the following diagram for a representation of the IP header.

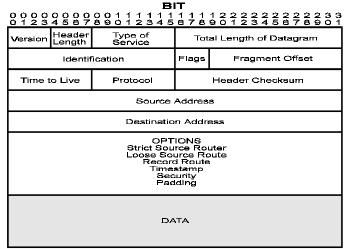

Figure 1 - 2 IP Header

### **Protocol**

The protocol section is used to indicate the protocol being used by the transport layer. This could be TCP, UDP, or something else.

### Time to live

The time to live section is used to prevent a frame from traversing the network forever. This field contains a number (maximum 255) that is set when the frame is originally generated. Each time the frame is passed through the bridge/router, the bridge/router will decrement the time to live by two. When the time to live reaches zero, the frame is discarded.

#### **Header Checksum**

The header checksum is used to verify the data in the IP header. The IP header is recalculated each time a frame is passed through a router. The recalculation is necessary because the time to live field is changed.

### **Fragmentation**

Fragmentation occurs when an IP frame must be split up into smaller IP frames. When the originating device generates the IP frame, the device is not aware of all the paths the frame must traverse to get to the destination device. If the IP frame is to pass through a network that has small packet capabilities, the IP frame must be split up and reassembled at the destination device. Each of the fragments is assigned a fragment offset value, which determines where the fragment fits into the original IP frame.

The router will accept fragmented frames directed to itself and reassemble them, but it will not fragment frames.

#### **Options**

There are various options that may be set for any IP frame.

#### Source Routing

Source routing is used to predetermine the path that the IP frame must travel through the network. There are two types of source routing: strict source routing and loose source routing.

Strict source routing will contain a list of IP addresses of routers that must be used when the IP frame is sent through the network. Strict source routing is used mainly to provide some type of data security. Once the IP frame has reached the destination station, the destination station will take the list of IP addresses from the options field, reverse them, and use them for a strict route back to the originating station.

Loose source routing will also contain a list of IP address of routers to be used on the path to the destination station. However, the IP frame may pass through other intermediate routers to get to the next IP address in the loose source routing list.

### Route Recording

Route recording simply keeps a list of all the IP addresses of the routers that the IP frame has passed through on its way to the destination station.

### Time Stamps

The time stamp option is used to record the time at which the IP frame passed through each router on its way to the destination station.

# **ICMP Messages**

Internet Control Message Protocol (ICMP) messages are used to perform station and router protocol participation. ICMP messages are passed between routers, or between routers and stations. There are several different messages, as discussed below.

#### Unreachable

The "unreachable" message is sent back to the originating station when the path to the destination network has disappeared. A destination network may be unreachable because of a broken link, a downed router, a downed station, or other reasons.

#### Redirect

The "redirect" message is sent to the originating station when there is a better router to use to reach the destination network. Because the routers share routing tables, each router has the ability to determine whether it is the best router to use for network traffic. Once a station receives a redirect, all future IP frames destined for the particular destination network will be sent to the new router.

#### Quench

The "quench" message is sent to the originating station when the path to the destination network has become congested. The originating station will slow down the rate of transmission of frames for an internally (to the station) predetermined period of time upon receiving a quench message.

# **Ping**

The "ping" message is actually a query status message that may be sent to devices on the LAN to determine their operation status. The LAN device will reply with a message if it is active.

### **Time and Mask server**

Two other ICMP messages are used to query the time and/or subnet mask from a particular LAN device. A message is sent to a LAN device asking for the time or mask, and the device replies appropriately.

# **RIP—Routing Information Protocol**

The most important function of the IP protocol is routing. IP routers constantly exchange information keeping their routing tables up to date. A method of communication is required to ensure compatibility between all IP routers in the network. RIP is the portion of the IP protocol that is used for router communication.

### **Route Tables**

Each router will maintain a table of network addresses and the appropriate action to take with an IP frame it receives. A routing table entry will usually consist of the following items:

- Network or sub-network address
- IP address of the next hop router
- Network interface to use to get to the next hop router
- Subnet mask for this network interface
- Number of hops to reach the destination network
- Number of seconds since this route was updated

When a router receives an IP frame, the router will examine it to determine the destination network address. The router will then look in the routing table, determine the next router to send the IP frame to, and send the frame to that router.

The selection of the best route path is based solely on the number of hops to the destination network.

### **Update Mechanism**

In order to ensure that the routing tables of all routers in the network are kept up to date, each router will broadcast its routing table onto each of its locally connected networks. The broadcast of the routing tables occurs every 30 seconds.

The process of updating a routing table with current information, and deciding which router to use to reach a destination network, creates a ripple effect of changes through the network. When a router goes down and an adjacent router determines that the path has disappeared, the remaining adjacent routers on that network must determine the next path to use to reach the destination network. Each router will now broadcast its new routing table with the updated information. The updated information will propagate through the network until all routing tables have been brought up to date. This process is called convergence.

The broadcast of the routing tables is also used as a method of determining whether a router is still alive or has been removed from the network. If a router has not heard from an adjacent router in 180 seconds, the local router will mark the adjacent router as unreachable and start to adjust the routing table, if necessary.

# IPX Routing and The P1705 & P1730 Routers

The router may be used to route between IPX networks.

Novell Netware uses a suite of protocols for LAN communications. The Novell protocols include IPX, SPX, RIP, SAP, plus others, and operate at layers 3 and above. These protocols, their relationship with each other, and the general operation of a Novell network are discussed in this section.

The Netware Network Operating System implements the concept of "Client-Server" computing. In this system, there are various Servers, such as File Servers, Print Servers, and Fax Servers, to name a few. The Client stations, where the users work, connect to these servers to retrieve files, get application software, or submit print jobs. Most of the interaction between the Clients and Servers is invisible to the users. These operations rely on the transfer of packets between Clients and Servers using the IPX/SPX protocols.

# **IPX Addressing**

The IPX protocol is based on the Xerox XNS protocol. The IPX header contains all the IPX addressing information, and not much else.

### **Network Layer Addressing vs. MAC Addressing**

An Ethernet frame has at least two levels of addressing. The MAC addresses for both the source and destination are contained in the MAC header. The MAC addresses are essentially physical port addresses, and are globally unique. Hardware vendors encode the port MAC address as part of the manufacturing process. All Ethernet devices have the same MAC address format. The MAC address is used to communicate frames between LAN ports regardless of protocol.

The Network layer addressing is assigned by the network administrator, in a format prescribed by the layer 3 protocol, for example IPX. The network address is used to structure the network system and for communications between ports operating the same protocol.

Note that it is possible for a single network port to have several different network addresses, but it can have one and only one MAC address. An example of this is a computer acting as an IPX File Server, an IPX Router, and an IP Router. In this case the port would have a MAC address, an IPX address for its IPX functions, and an IP address for the IP Routing functions.

### **IPX Address Format**

The IPX Address is made up of three components: the Network Number, the Node Number, and the Socket Number. These components are fixed length (unlike the IP addressing) and function.

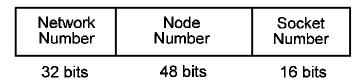

Figure 1 - 3 IPX Address Format

### Network Addresses

The Network Number addresses the network. All stations on the same "network" will have the same Network Number. Note that a network could be a single segment, or multiple segments joined by either bridges or repeaters. In IPX internetworks, routers must be used to join different networks together.

#### Node Addresses

The Node Number identifies the individual stations in a Network. In IPX devices, this address is assigned automatically and is identical to the MAC address. This means that the Node Number is self-configuring, and will be unique within the Network because the MAC address that was copied is (supposed to be) unique.

The use of the MAC address as the Node Number allows IPX stations to be self-configuring. This makes the initial configuration of a station much simpler, but there are factors to consider before doing this. The Node Numbers cannot be assigned in a way that you might desire; for example with groups of stations having consecutive addresses. Instead, the network is forced to use whatever MAC address is assigned to the LAN port.

#### Socket Addresses

The Socket Number identifies the process within the source/destination that is communicating. Common Sockets include File Servers (Socket Number 0451), SAP (Socket Number 0452), and RIP (Socket 0453). The Socket Number can be thought of as the address of the upper layer using the IPX communication.

The Socket Numbers are assigned by Novell and do not change from LAN to LAN. In other words, all communications with File Servers use Socket Number 0451. When a software vendor uses IPX to communicate across a Netware network, the vendor will apply to Novell to receive a Socket Number for the application. As an example, if Acme Schedule Company made a groupware scheduling program for Netware, they would get a Socket assigned for their use. No other communications on the LAN would use the Acme Scheduler Socket.

### **Other IPX Header Information**

The IPX header contains some other information besides the source and destination addresses.

| Checksum = FFFF     |             |  |  |  |
|---------------------|-------------|--|--|--|
| Length              |             |  |  |  |
| Transport Control   | Packet Type |  |  |  |
| Destination Network |             |  |  |  |
| Destination Node    |             |  |  |  |
| Destination Socket  |             |  |  |  |
| Source Network      |             |  |  |  |
| Source Node         |             |  |  |  |
| Source              | Socket      |  |  |  |
| 0 - 546 octets data |             |  |  |  |

Figure 1 - 4 IPX Header

The checksum is a hold-over field from the XNS model used by Novell. The checksum is no longer used and this field is now permanently set to FFFF.

The length field indicates the total length of the IPX packet. Note that the data portion can be any length up to 546 bytes, so the length field is needed in the header.

The Transport Control field is used for counting the number of routers the frame has traversed. In other words, it is a hop count. This operation uses only 4 of the 8 bits; the remaining 4 bits are reserved (by Novell) for future use so we could see additional information contained in the Transport Control field if Novell decides to use the excess capacity.

The Packet Type indicates what type of service is using the packet. Some common packet types include type 1, RIP; type 2, Echo; type 4, IPX; and type 17, Netware Core Protocol.

# **Establishing an IPX Connection**

The Netware model is Client/Server, where Clients initiate calls to Servers for various purposes. The Clients are made aware of the presence of Servers by listening for Service Advertisement Protocol (SAP) broadcasts. Servers send SAP broadcasts regularly to identify themselves, including their address and what type of service they offer (File Server, Print Server, Fax Server, etc.).

Services also are referred to by their name. Server names are assigned by the network administrator, and are usually representative of the server's function. As an example, a network might have three File Servers named "GeneralFS", "OrderProcessingFS", and "DevelopmentFS." Each of these servers would send out SAPs to inform the Clients of their presence. The Clients can display a list of Servers, and initiate a connection to the desired server using the servers name. Typically, Clients are pre-programmed with the name of the "Preferred Service," which allows the Client station to connect automatically (without human intervention) to the Preferred Server. When no Preferred Service is set, the Client automatically connects to the first Server it hears. This is because a Client without a Server is almost useless in most Novell applications.

Once an IPX connection has been established between a Client and the Server, there is often a security screen to manage access. File Servers are protected by a User ID/Password scheme to ensure that only authorized users are let into the server. Access privileges within the server are also assigned to the individual users. This prevents a Client logged into the "General" server from accessing files which are the private property of another user on the same "General" server.

### **Service Advertisement Protocol**

The SAPs are broadcast by Servers at regular intervals, and collected by Clients so that they can keep track of what Servers are out there. Also, a Client may broadcast a Server Request ("Is there a Server named 'XYZ' out there?"), which would be heard by all Servers, and hopefully the Server which the Client is searching for would respond directly, telling the Client about itself (the Server).

### **SAP Broadcasts**

The Service Advertisement Protocol broadcast is the standard mechanism that Servers use to announce their availability to the rest of the network. A server will broadcast a SAP containing from 1 to 15 different Services offered. Therefore if a single high-end PC is acting as a File Server, a Print Server, and a Fax Server, it would send out a single SAP that lists all three available Servers. Other servers that offer only a single Service would have only the one Server in the SAP.

SAP broadcasts are sent out every 30 seconds. They are received by all stations on the LAN (it is a broadcast after all), and the station decides what to do with it. Both Clients and Servers maintain a list of all Servers that are broadcasting availability. A Novell user can execute the SLIST.EXE program to display the current list of known servers.

When a Client or Server notices that a Server from its known Server list has missed a broadcast (it should get one about every 30 seconds), it starts up a counter, and when the Server has missed 3 broadcast intervals (about 180 seconds) that Service is removed from the known Server list. In this way Servers that crash or go off-line for any reason are aged out of the network.

### **SAP Requests**

Sometimes Clients will need to find out if a specific Server is available. This may occur immediately after a Client is brought up, and before it has received any SAP broadcasts. The Client (or a new Server) sends out a SAP Request broadcast asking for a specific Server. That Server, or a router with the best route to that Server, will respond to the Client (Server) making the request.

# **Server Types**

There are many different types of Servers. Each type is defined and given a type code by Novell. When new types of Servers are invented they will be assigned a new Server type. Some common Servers are:

| <u>Description</u>   |
|----------------------|
| Unknown              |
| Print Queue          |
| File Server          |
| Job Server           |
| Gateway              |
| Print Server         |
| Archive Server       |
| Remote Bridge Server |
| TCP/IP Gateway       |
|                      |

# **Routing Information Protocol**

The Novell Routing Information Protocol (RIP/X, where the X indicates IPX) is similar, but not identical, to the Routing Information Protocol used in IP routers. Novell RIP/X performs similar functions to IP RIP, in that RIP/X is used to communicate information about routes through routers to remote networks.

### **RIP/X Operation**

The operation of RIP/X is, for all intents and purposes, identical to the operation of IP RIP. Routers send out broadcasts every 30 seconds containing the contents of that router's route table (the list of best routes to known remote networks). When a router comes on line, the extent of its route tables will be its explicit route. In the case of a local router, it will be a route between the two networks to which the router is connected. In a pair of remote routers linked via a WAN connection, the first RIP broadcasts will contain only the route to the remote network. As time goes on, and assuming there are more routers in the network (and correspondingly more remote networks), the various routers will by way of RIP broadcasts inform each other of the various routes.

#### **RIP/X Broadcasts**

A RIP broadcast is sent out by IPX routers every 30 seconds or so. Each broadcast may contain information on up to 15 different routes (to 15 different networks; of course). If a router knows of more than 15 networks it will send out two (or more) broadcasts.

Note that to spread the network overhead a router will stagger the generation of RIP/X and SAP broadcasts. The router will send a RIP/X broadcast, followed 15 seconds later by a SAP broadcast, followed 15 seconds later by another RIP/X broadcast, etc., etc. The SAP and RIP/X broadcasts are sent every 30 seconds as required, but they are staggered by 15 seconds to spread the overhead.

### **RIP/X Requests**

A Client may also request a route to a given network or server. To do so, the Client generates a Route Request broadcast that the routers hear, and routers that know of the route requested will respond to the originating station. In this way a new Client may find routes without waiting for the routers' broadcast, that could be up to 30 seconds away (if it just missed one). A new router on a network will also broadcast a general Route Request to fill its route tables quickly. Again, without this mechanism the router would have to wait for about 30 seconds until it heard from all other routers via their standard RIP/X broadcasts.

### **RIP/X Metrics**

The RIP/X routing protocol measures routes based on two metrics, the hop count and the ticks delay. These metrics are used to compare different routes to the same network, with the goal of selecting the best (shortest) route.

The ticks delay is the primary metric used to determine the optimal route. The tick count is an indicator of how long a packet will take to get to the destination. Novell has defined 1 tick to be the length of time it takes a 512-byte frame to be transmitted on a 10-Mbps (Ethernet) LAN. This works out to about 18 ms. The real value of the tick delay is when evaluating routes across WAN connections. In these cases, the tick count is dependent on the link speed of the WAN connection(s), where a slower link will have a higher tick count.

The hop count is the secondary measure of the length of a route; it is exactly the same as the IP hop count. If a route goes through 1 router (the shortest route), it will have a hop count of 1. If a route goes through 6 routers, the hop count for that route will be 6. The maximum number of hops RIP/X supports is 15, but this is a very large number, considering the size of most internetworks. When two or more routes to the same network have the same tick count, the router will use the route with the smallest hop count.

# Bridging and the P1705 & P1730 Routers

The bridge portion of the P1705 & P1730 router is an Ethernet Media Access Control (MAC) level bridge providing an efficient means of interconnecting IEEE 802.3 Local Area Networks supporting a choice of standard Ethernet (10Base5), Thin Ethernet (10Base2) and Twisted Pair (10BaseT) interfaces. With the support of these industry-standard LAN interface technologies, the P1705 & P1730 routers will resolve the media conflicts that might have otherwise prevented the consolidation of these resources.

The P1705 & P1730 routers will also fit right into those environments that may require more than one bridge by using the IEEE 802.1D Spanning Tree Protocol. With this protocol, the P1705 & P1730 routers will perform automatic network reconfiguration in the event of a link failure to one of the LAN segments. This provides maximum availability of the attached LAN services.

Immediately following are several short descriptions of LAN bridging operations specific to the P1705 & P1730 routers. These descriptions will help you understand the concepts of bridging and how the P1705 & P1730 routers performs these functions.

The remaining sections of this document describe how these functions are performed and configured. You are urged to spend the small amount of time necessary to familiarize yourself with the P1705 & P1730 router and the advanced functions it may perform for you.

# **The Initial Bridging Process**

Each time a router is powered up, it will perform extensive hardware and software tests to ensure the integrity of the unit and its attached LAN and Link interfaces. Upon successful completion of the power-up diagnostics, the router will follow rules to "learn" several aspects of your LAN environment. These rules define what actions are taken under particular situations.

One of the more important rules employed by the router is also a very fundamental part of the bridging process. This rule dictates how Ethernet Station Addresses are processed by the bridge. The process is outlined below:

## **Station Address Learning**

The router performs an important bandwidth-conserving function by a process termed Station Address Learning. This process determines the location of all active LAN Stations by monitoring the Ethernet frames being transmitted onto the LAN segments. Once it has learned the location of each station, the remote bridge/router will not forward those Ethernet frames destined for a station if the receiving station exists on the same LAN. Under these conditions, the bridge/router will only forward a frame if the location of the destination station has not yet been learned, or if the location has been determined to exist on the other LAN segment.

To perform this process, the router follows the steps outlined below:

### Learning Local Addresses

When the bridge/router is powered up, and after completing the power-up diagnostics, it will not immediately begin forwarding frames between LAN segments. Instead it will listen to local LAN activity in order to learn the location of each station address on each side of the bridge.

The bridge/router captures each frame and looks at the source address contained within the Ethernet frame. Since the bridge/router knows which LAN segment the frame was received from, it can determine that this station must be located on this segment. As a result, it has just learned the location of the station.

This process will continue for the period defined by the Forwarding Delay option, and in this fashion the first stage of the LAN address table is built.

#### **Forwarding**

Once the initial learning process is complete, the bridge/router enters a forwarding mode and examines frames that may need to be forwarded. The learning process does not stop at this time, however: The bridge/router will continue learning new stations as they become active on a LAN segment.

#### Local Destination Addresses

When a frame is received from a station on one segment, the frame is examined for the source address to ensure that this station has already been entered into the address table. If the source address exists, the Ethernet destination address is then viewed. The bridge searches the previously built address table for the location of the destination station. If it is determined that the location of the destination station exists on the same LAN segment (i.e. the destination address is local and the frame does not need to be forwarded across the bridge to the other LAN segment), then the bridge will "filter" and discard it.

Initially, the bridge will only recognize those addresses that are local to a specific LAN segment. The bridge will thereby filter (discard) all local packets and forward all unknown non-local packets to the second segment located on the outbound port across the bridge.

### Forwarding Unknown Destination Addresses

When a frame is received from a LAN segment with an unknown destination address (an address that does not yet exist in the filter table), the bridge will forward the frame to the other segment, logging the address, and marking the location as "unknown".

#### Unknown Location Update

When the receiving station transmits a frame in the opposite direction, the bridge will now see the previously unknown destination address in the source address field. It will now process this source address as it did during the initial learning stage, adding the location to the address entry.

In this fashion (looking at source addresses of non-local packets), the bridge learns about non-local stations and their associated arrival ports. The bridge then updates the location of each address in its table. In the future the bridge will look up these stored non-local addresses to determine the bridge port on which to forward a packet destined for a known non-local station.

In summary, the router will "learn" the location of a station by examining the source Ethernet address, and will "filter" frames based on destination address. A frame received from one segment that is of "unknown" location will be forwarded to the other segment. A frame that is received with a source address equal to a known address, but previously marked as an unknown location, will be updated in the filter table to add the location.

# **Aging Timer**

During the bridging process, the filter table is built giving the location (bridge port or LAN segment) of known Ethernet addresses. The table would become quite large, eventually reducing performance, if stations were added, removed, or moved without the old information being purged periodically. Performance is affected since the larger the table, the more time it will take to process an incoming frame.

This purging process, called "aging," is an integral part of the learning function. It limits the size of the filter table and ensure that performance is not reduced unnecessarily.

Aging assumes that many of the addresses may not be active all of the time, and could be purged after a specified interval to keep the size of the filter table small. In general terms, the smaller the table, the higher the performance.

### **Address Purging**

To achieve this routine housekeeping, each entry in the filter table contains the LAN addresses, the LAN port identifier, and a timer flag. Each time a particular address is looked up or added to the table, a timer flag is set for the "fresh" entry. When a time interval, defined by the Bridge/Router Manager expires, the address table is scanned and any "stale" entries that have not been used since the timer expired are removed. This timer is called the "aging timer" and may be controlled through the bridge options.

Purging the address does not prevent the station from using the bridging facilities, since the location of the station may be re-learned. However, since a small aging timer value will mean that the bridge must re-learn addresses more often, there must be a balance between table size and aging time to achieve optimal performance.

### **Aging Exception**

"Permanent" address entries are an exception to the aging rule. A permanent address is one that is not subject to the aging timer and will remain in the filter table for an indefinite period of time.

A table is reserved for permanent address entries, separate from the table that is used for those non-permanent entries that are subject to aging. These tables may be displayed and modified with the bridge/router options discussed in this manual. Access is made locally from each Bridge/Router Console or one bridge/router can be made Master, able to control all functions of a partner router.

### Filled Address Table

The filter table can hold 2048 address entries. If filter address table becomes filled, the following automatic procedure is followed:

This procedure defines that an address that is not in the table will not be added and will be treated as any other unknown address. The frame will be passed to the other segment. An alarm will also be generated with the message "Station Address Table Full," and from this point, another alarm will be generated only if in the meantime the table empties by 1/3 and then fills up again.

## **Router Feature Definitions**

### **Telnet**

A Telnet LAN station or another router has the ability to connect to the Operator Interface of any router supporting the Telnet feature. With the Telnet feature, all routers on a network may be managed from a single point.

Once a connection is established, all of the menus of the other bridge/router are now available on the bridge/router that initiated the connection. All menu operation on the initiating bridge/router is suspended during the connection. Entering a control-C character <^C> at any time during the connection will cause a disconnection, and you will be back to the menu of the first bridge/router.

To implement the Telnet feature, each bridge/router requires an IP address (see the Internet Set-Up Menu). It is advisable to assign an IP address to each router in your network.

The IP address of another bridge/router may be assigned a name to simplify the connection process. Telnet connection to the other Router may be established by entering either the name or the IP address of that router. Refer to the Remote Site Set-Up Menu (under Configuration / WAN Set-UP) for more information on adding names to the bridge/router.

If a bridge/router does not have an IP address, Telnet connections cannot be initiated or received.

If a Telnet connected bridge/router receives a second connection attempt from another bridge/router the connection attempt will be ignored.

Connecting to a bridge/router while the remote bridge/router menu system is operating with a different terminal setting may cause unexpected screen errors. Once the connection to the bridge/router has been established, it is recommended that the operator change the terminal setting to be the same as the initiating device.

When a Telnet connection is made to a bridge/router, ensure that the Telnet session is in character mode, and carriage return padding (or translation) is set to NULL (or no translation). The extra character sent when carriage return padding is on will cause some displays to behave erratically.

# **Link Compression**

The router's optional compression feature multiplies the effective data throughput across wide area links operating at speeds from 9600 bps through to 256 Kbps. The exact amount a given transmission can be compressed is dependent upon the type of data being transferred over the wide area network. As an example, because of their repetitive make-up, most graphics and database files can easily be compressed by a ratio of 6:1. In contrast, other types of files (such as binary files), that are not as repetitive, typically yield a compression ratio of 2:1. It should also be noted that compression ratios are entirely dependent upon the make-up of the specific file — while it may be possible to compress a given ASCII file far beyond the 6:1 ratio, a different ASCII file may only compress to a ratio of 4:1 or lower.

At link speeds above 256 Kbps, link compression is not advised as the processing time involved in compressing the data does not yield significant gains over the transmission of raw data.

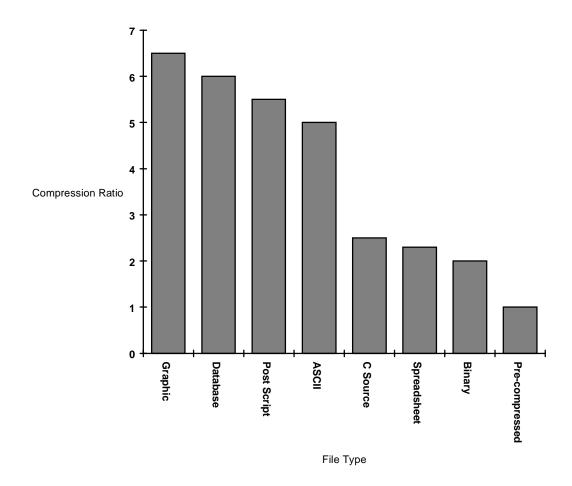

Figure 1 - 5 Typical Compression Ratios by File Type

Data compression will give a 56/64 Kbps link an effective throughput range from 112/128 Kbps when transferring binary files, to 364/384 Kbps when transferring graphic files. This increased throughput significantly reduces the bandwidth required across the WAN link to achieve a given performance level and/or allows the use of lower-cost transmission facilities.

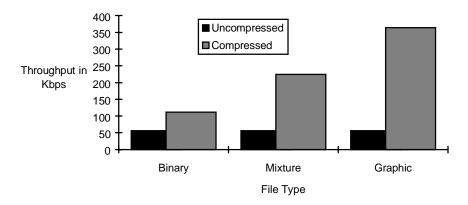

Figure 1 - 6 Typical Throughput Over 56 Kbps Link

# **WAN Topologies**

The router may be connected to other routers in two configurations: Multipoint or Point-to-Point. The WAN routing method used is set in the WAN Set-Up Menu under the Link Operation option.

### **Point-to-Point**

In a Point-to-Point configuration, two routers are connected together with one or two WAN links. Each link may be set to an always active (unconditional) state or a backup/recovery (conditional) state.

A single link may be used for general traffic, and the second link may be used for disaster recovery or increased throughput. The Bandwidth on Demand feature controls the conditional behavior of the second link in a Point-to-Point configuration.

The Time of Day connect feature may be used in a Point-to-Point configuration to provide specific hours of access or increased throughput.

### **Multipoint**

In a Multipoint configuration, an router is connected to more than one other router. A Multipoint configuration consists of three or more routers connected together on the same wide area network.

A dual-link router that is connected to two different routers (one on each link) is in a Multipoint configuration.

The Time of Day connect feature may be used in a Multipoint configuration to provide specific hours of access.

### **Bandwidth On Demand**

Each router has the ability to automatically enable or disable a second link based on traffic activity, time of day, or main link failure.

The Bandwidth on Demand feature allows you to use a second link only when required, thus saving the cost of having the second link up and connected all of the time. The second link could be connected to an inexpensive dial-up line that is only required when the main link fails or is exceeding a predefined traffic throughput level.

Bandwidth on Demand is accomplished by using the intelligence of the router to measure the utilization of the primary link. When it approaches saturation, Bandwidth on Demand will initialize and loadshare with a second stand-by link. This will effectively increase the throughput of the router, thereby alleviating the saturation and avoiding data loss. The second link is then deactivated when traffic levels drop off to where the primary link can adequately handle the traffic load once again.

When the stand-by link is activated, the router raises the outgoing control signals. This control-signal transition is then used to initiate autodial or auto call-setup procedures on the interface device. This autodial feature is standard on most of the modems and terminal adapters on the market.

When the second link is deactivated, the router lowers the outgoing control signals. This control-signal transition is used to disconnect the call and bring down the link. The second link then remains in stand-by mode until the bridge/router determines that the link must be used again.

To set up a Bandwidth on Demand installation, you would first connect the second link of the router to a public circuitswitched network using the appropriate interface device. You would use high-speed modems with telephone lines, terminal adapters with an ISDN network, or digital modems with switched digital services.

#### Introduction

This second link would now be placed in a stand-by mode by setting Conditional operation option in the Secondary Activation Menu to Enabled.

Now you must choose the throughput level that will be required for activating the stand-by link. The throughput level is measured in percentage of use of the primary link. This percentage level is defined by the Up Threshold parameter in the Secondary Activation Traffic Set-Up Menu and may be set to any value from 50% to 100%.

A timer must be defined to determine the length of time to wait before bringing up the stand-by link. The Up Stability Timer parameter in the Secondary Activation Traffic Set-Up Menu is used to define how long in minutes (from 1 to 60) the main link must exceed the threshold before the stand-by link is started.

Once the activation-throughput threshold has been determined and set, you must decide what the throughput threshold will have to be to drop the second link and operate on the main link only.

The Down Threshold level is set in the Secondary Activation Traffic Set-Up Menu and defaults to 10% lower than the Up Threshold level. Remember that the down threshold looks at the total throughput (both links together) to determine if the second link will be brought down. The Down Threshold is defined as the percentage of the main links bandwidth the current total throughput represents. When the total throughput drops below the Down Threshold, the second link will be dropped.

A timer must also be defined to determine the length of time to wait before dropping the stand-by link. The Down Stability Timer parameter in the Secondary Activation Traffic Set-Up Menu is used to define how long in minutes (from 1 to 60) the combined links' throughput must remain below the down threshold level before the stand-by link is stopped.

### **Time of Day Connect Application**

In addition to the Bandwidth on Demand feature, the router has the ability to establish link connections based on a specific time-of-day schedule. Either one or two links may be controlled using the Time of Day feature. The Time of Day feature may also be used in conjunction with the Bandwidth on Demand feature. It may be used in both Multipoint and Point-to-Point configurations.

#### Point-to-Point

One example of a Point-to-Point configuration would consist of a head office and a remote office. Cost comparisons might reveal that it is less expensive to use a dial-up line during business hours only instead of a permanent leased line.

One router will be installed at each office, and the link from each bridge/router will be connected to a dial modem. Set the link operation of the bridge/router at the head office to Conditional, and then enter a time schedule by using the Time Schedule option of the Activation Conditions Menu. The modem connected to the head-office bridge/router will have an autodial number of the modem at the remote office. With the time schedule set to have the link active from 8 am to 6 pm each day of the week, the router will establish the link and keep it active during those hours only. The time selection may be made in half-hour (30-minute) increments.

Another example of a Point-to-Point configuration would consist of two routers connected together with one link pair, with the other link pair being used for Time of Day connection. This extra link could be needed during specific times for predicted traffic increases.

#### Multipoint

A simple Multipoint configuration would consist of a head office and two remote offices. Cost comparisons might reveal that it is less expensive to use a dial-up line during business hours only instead of a permanent leased line.

One router will be installed at each office (for a total of three units). Each router at the remote office locations will connect to a separate link on the router at the head office. The link from each bridge/router will be connected to a dial modem. Set the link operation of both links on the bridge/router at the head office to Conditional, and then enter a time schedule for each link by using the Time Schedule option of the Link Activation Conditions Menu. The modems connected to the head-office bridge/router will each have an autodial number of one of the modems at the remote offices. With the time schedule set to have the link active from 8 am to 6 pm each day of the week, the router will establish the link and keep it active during those hours only.

# **Disaster Recovery Backup Link**

Each Single Active Link router has the ability to activate a secondary link when the main link fails. This secondary link may be connected to a dial-up modem or ISDN service, so it can be used if something should happen to the main link. The secondary link is available only for a disaster-recovery situation.

# **ISDN Single Active Link & Dual Active Link**

On Single Active Link ISDN Routers, when the WAN Environment option is set to Multipoint, only ISDN call 1 is available; ISDN call 2 is disabled. A Single Active Link ISDN router will be able to use both ISDN calls to connect in a Point-to-Point topology to another ISDN router.

On Dual Active Link ISDN Routers, the WAN Environment option may be set to either Point-to-Point or Multipoint. Both ISDN calls may be used to connect to the same ISDN router or to two other ISDN routers.

# **Operating Software Upgrades**

The router includes flash memory, that allows new system code to be downloaded using the Trivial File Transfer Protocol (TFTP). This allows software updates to be performed quickly and painlessly from a host server (with TFTP capabilities) on the network.

The Router also allows the downloading of software updates by using a direct management port connection and the ZMODEM transfer protocol.

# **Section 2 — ISDN Connection Management**

# **ISDN Connection Management**

In the world of ISDN the ability to decrease connection time is a financial bonus in the LAN interconnecting marketplace. If ISDN connections can be controlled so that a minimum amount of cost is incurred while full LAN interconnecting functionality is retained, the overall cost for WAN communications can be minimized.

In many LAN protocols, the interchange of data is sporadic and frequently long periods of time exist between successive data transfers. If ISDN calls can be disconnected during the periods of inactive data transfers without the LAN connections being aware of the disconnection, the ISDN call time and cost is reduced.

To accomplish this, the router's Connection Management function actively tracks all of the LAN connections and maintains them while the ISDN call is deactivated. When the LAN devices require the connection to exchange more data, the ISDN call is reactivated so that the LAN data may be transferred.

During the periods of ISDN call disconnection (suspension), each end of the LAN connection must believe that the complete connection still exists. The generation of the regular status inquiries and responses normally generated by the two devices involved in the LAN connection is performed by the ISDN bridge/router while the ISDN call is suspended.

# Wide Area Network Topologies Supported

Two types of Wide Area Network (WAN) topologies are supported with Connection Management

- 1. Two Routers connected.
- 2. Three Routers connected in a star configuration.

Connection Management is not functional when routers are connected in a ring.

### **Call Establishment Methods**

ISDN calls may be established according to the following connection methods:

- 1. Auto-Call
- 2. Address Connect
- 3. Manual call
- 4. Combination

### **Auto-Call (Time-of-Day Connections)**

An Auto-Call connection is an ISDN connection that is established each time the router attempts to start the link. This starting of the links occurs each time an router powers up or when the link goes through a restart or at the times specified by the Time-of-Day Activation Schedule. An Auto-Call connection would be used for a static WAN configuration that needs to be maintained at all specified times between sites.

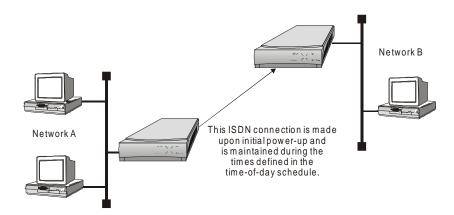

Figure 2 - 1 Auto-Call WAN Topology

The semi-permanent connection that results from an Auto-Call configuration means that the router will attempt to maintain a connection to the partner router during the times specified in the Time-of-Day Schedule. When Connection Management is enabled, the ISDN call to the Auto-Call number may be suspended during periods of inactivity.

### **Address Connect**

An Address Connect connection is an ISDN connection that is established to a specific destination router dependent upon the destination network address contained within traffic received from the local LAN.

When a device on the local LAN wishes to establish a session with a device on a remote LAN, the local device will send a frame with a destination address of the remote device. The router will receive the frame and examine the destination network address contained within the frame.

If the router can determine the route to the destination network address, the frame is passed along to one of the currently connected partner router. If the destination network is not located on a currently connected partner router, the local router will then look in the Address Connect table to determine which partner router to call.

The Address Connect tables are used by the router to determine which remote router is called when a specific destination network address is requested from a device on the local LAN. The Address Connect tables are configured by the router operator.

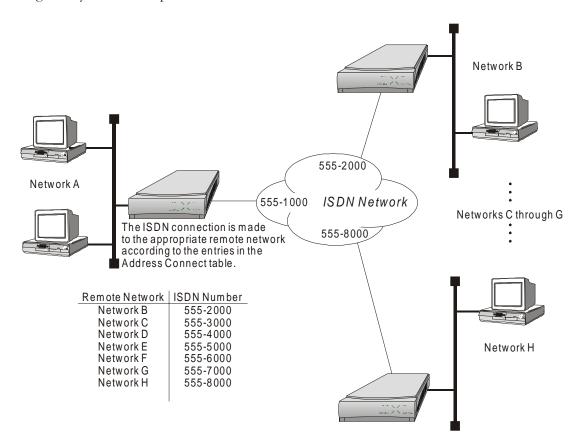

Figure 2 - 2 Address Connect WAN Topology

### **Manual Call**

A manual call is simply an operator initiated ISDN call to a remote partner router. The ISDN number is entered by the operator and a call is made.

### **Combination**

A combination of the Address Connect and Auto-Call options may be configured when a semi-permanent connection is required to one remote site and a dynamic connection is required to multiple sites. A dynamic connection indicates that the remote site for the second ISDN call will change depending upon what destination IP address is required for the connection. One ISDN B-channel is configured to have an Auto-Call ISDN number and the other B-channel may be used for the Address Connect functions.

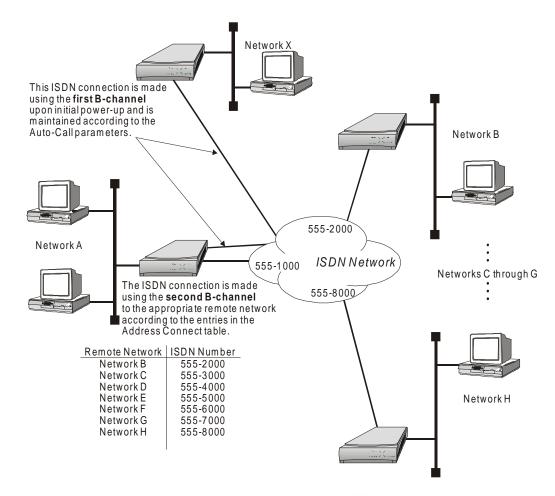

Figure 2 - 3 Auto-Call & Address Connect WAN Topology

### **Connection Process**

When a LAN client requests a session with a LAN server, the client will initiate the session by sending a session connection request to the server. If the server is located on a remote LAN, the session connection request must be sent to that remote LAN before the server can process the session connection request and reply to it. Any of the call establishment processes may be used to establish the ISDN call between the routers in order to establish a LAN session between the local and remote LANs.

Once the client-server session has been established, keepalive or status packets are generated by either or both ends of the session. The keepalive packets are used to verify the status of the device at the opposite end of the session.

When Connection Management is enabled, LAN sessions that are established across the ISDN calls are monitored and maintained in a table. The session table may contain up to 256 entries for each supported session type, with the router filtering all traffic for any sessions over the 256 limit of the table. The 257th and greater LAN sessions will not be allowed by the router.

While an ISDN call is up and connected, all traffic within the sessions will be transferred to the partner router across the ISDN call.

#### **Protocol Awareness**

For Connection Management to be effective, each of the routers must be aware of the protocols used within the data being transferred over the ISDN calls between them.

IP and IPX Client-Server sessions are established between devices located on the LANs that are routed by the Router. If the router is to manage the ISDN calls between the routed LANs, the routers on each WAN end of the Client-Server session must be aware of the session and also must become actively involved in the maintenance of the session. When an ISDN call is suspended, both the Client and the Server must still believe that the session exists.

### **Suspension Process**

The router maintains a table for each ISDN call made to a partner ISDN router in order to determine when the ISDN call should be suspended during Connection Management.

Any number of LAN sessions may be currently using the established ISDN call to transfer data between the client and the server. The router monitors the ISDN call for interesting traffic passed on each of the sessions currently using the ISDN call. If no interesting traffic is observed on the ISDN call for a period of time greater than the defined Idle Timer value, the ISDN call is suspended and disconnected. While the ISDN call is suspended, the router will monitor the LAN sessions for interesting traffic and re-establish the ISDN call when required.

A suspended ISDN call may only be re-established by the router initiating the suspension or by the partner router that was connected just prior to the call being suspended. This prevents other routers from tying up the ISDN calls and interfering with the suspended calls.

ISDN calls may be connected and disconnected between the two routers when required according to the suspension and re-activation of the ISDN calls. When all of the sessions using the call in the table have been closed, the call will be terminated and the ISDN B-channel becomes available for use to connect to a different ISDN router. When the connection to the partner ISDN router is configured to use Auto-Call, the ISDN call will be suspended when there are no sessions in the table.

### **Interesting Traffic**

Interesting Traffic is defined as normal interactive user data for a session. Certain data exchanged during a normal session is not considered to be interesting and usually is composed of keepalive messages, watchdog messages, and routing messages. Non-interesting data is handled differently when Connection Management is enabled.

#### **Idle Timer**

In order to determine the criteria for suspending an ISDN call, an Idle Timer is defined. The Idle Timer defines the period of time that LAN traffic is monitored to determine when the ISDN call will be put in suspension and disconnected. When Interesting Traffic is observed once again, the call is reconnected.

The Idle Timer is common to all ISDN calls and may be defined from 6 seconds to 5 minutes in 1 second increments. The Idle Timer may be disabled so that only the partner router determines when the ISDN call will be suspended.

#### **Session Participation (Spoofing)**

While an ISDN call is up and connected, all traffic within the sessions will be considered interesting and will be transferred to the partner router across the ISDN call. When the router determines that the ISDN call is to be

suspended, the router will consider keepalive and routing information packets to now be non-interesting and will begin to generate and respond to keepalive and RIP packets.

When the router receives a keepalive packet from the LAN for one of the sessions, the router will not activate the ISDN call and will not pass the keepalive packet to the remote LAN. The router will generate a response to the keepalive packet and send it to the originator of the packet. In this way, the router will keep the ISDN call suspended and will also keep the local side of the session active. The router at the remote site will also be participating in the keepalive process with the remote side of the session.

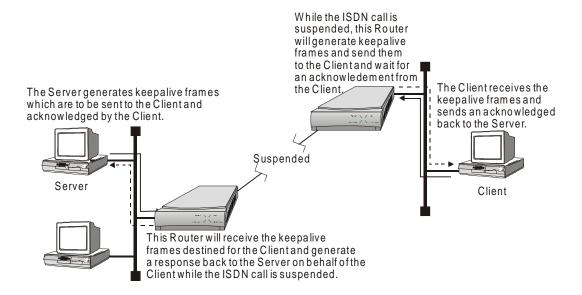

Figure 2 - 4 Session Keepalive Messages

While an ISDN call is suspended, if the router observes that one of the devices in the session stops sending keepalive packets, the router will begin to generate keepalive packets and send them to the device in order to determine the status of the device. The length of time the router waits before beginning to generate keepalive packets is definable by the operator.

routers incorporate a settling time for routing updates. This means that an router will wait after an initial change in the network is reported before transmitting that change on to the remaining routers connected on the Wide Area Network.

The will resume the suspended ISDN call in order to transmit routing messages to partner routers. If the ISDN call cannot be resumed, or has been closed, the routes will be aged out of the routing table.

### **Termination Process**

When the router has determined that there are no sessions active on an ISDN call, the router will attempt to close the call. If the partner router still has sessions assigned to that call, the call will be maintained until each side has determined that there are no active sessions using the call.

When the connection to the partner ISDN router is configured to use Auto-Call, the ISDN call will be suspended when there are no session in the table. The ISDN call will be re-established to the Auto-Call number the next time the router needs to send data to the partner ISDN router.

If the operator of the router performs a link reset, the suspended call will be closed unilaterally.

# **IP Specifics**

### **IP Address Connect**

As stated previously, an IP Address Connect connection is an ISDN connection that is established to a specific destination router dependent upon the destination IP address contained within IP traffic received from the local LAN.

This means that the router continuously monitors IP traffic from the local LAN, as all IP routers do, and makes ISDN connections to partner routers when IP traffic needs to be sent to remote LANs. Once the IP traffic is passed to the remote LAN and all sessions are closed, the local router will then disconnect the ISDN call and continue to monitor the local LAN for IP traffic.

The IP Address Connect table consists of IP addresses and associated ISDN numbers of remote partner IP Routers. Either one or both of the ISDN calls may be used for IP Address Connect use. When one of the ISDN calls is defined for Auto-Call purposes, the remaining ISDN call may be used for IP Address Connect use.

The combination of Auto-Call and Address Connect allows part of the WAN environment to be established statically and still allow dynamic connections to other networks depending upon destination IP addresses.

### Suspension of TCP/IP Sessions

When Connection Management is enabled, TCP sessions that are established across the ISDN calls are monitored and maintained in a table. The TCP session table may contain up to 256 entries. The will filter all traffic for any TCP/IP session over the 256 limit of the table preventing any new TCP sessions from being established.

While an ISDN call is suspended, if the router observes that one of the devices in the session stops sending keepalive packets, the router will begin to generate keepalive packets and send them to the device in order to determine the status of the device. The length of time the router waits before beginning to generate keepalive packets is definable by the operator.

If the device does not respond to five consecutive keepalive packets sent from the router, the router will determine that the device has gone away and the router will send a packet to each end of the TCP session to shut down the session. When the shut down packet is generated for the remote device, the router will reactivate the suspended ISDN call and transmit the shut down packet to the remote device. Once the remote router determines that the TCP session is no longer active, the remote router will stop generating and responding to the keepalive packets for that TCP session.

### **RIP—Routing Information Protocol**

ISDN routers incorporate a 3 second settling time for IP RIP updates. This means that an will wait for three seconds after an initial change in the network is reported before transmitting that change on to the remaining routers connected on the Wide Area Network.

# **IPX Specifics**

### RIP/IPX and SAP/IPX

ISDN routers incorporate a 3 second settling time for IPX RIP and SAP updates. This means that an will wait for three seconds after an initial change in the network is reported before transmitting that change on to the remaining routers connected on the Wide Area Network.

### **Suspension of IPX Sessions**

When Connection Management is enabled, IPX sessions that are established across the ISDN calls are monitored and maintained in a table. The IPX connection table may contain up to 256 entries. The will filter all watchdog traffic for any IPX session over the 256 limit of the table preventing any new IPX sessions from being established.

### Server IPX Watchdog Frames

When the router on the server side of the IPX session receives an IPX watchdog packet from the server on the local LAN, the router will pass the watchdog packet to the remote partner router and then to the client side of the IPX session. Once the client side of the session has responded to the IPX watchdog, the router on the server side of the IPX session will consider all future IPX watchdog packets for this session to be non-interesting and will not pass them across the ISDN call.

The router on the server side of the IPX session will generate a response to each IPX watchdog packet sent by the server and send the response back to the server on the local LAN. In this way, the local router will keep the ISDN call suspended and will also keep the local side of the IPX session active.

While an ISDN call is suspended, if the router on the server side of the IPX session observes that the server has stopped generating IPX watchdog packets, the router will assume that the server has gone away and alert the router on the client side of the IPX session. The router on the client side of the IPX session will stop generating IPX watchdog packets for that IPX session.

### Client IPX Watchdog Frames

When the router on the client side of the IPX session observes an IPX watchdog packet from the server side of the IPX session sent to the client, and later an IPX watchdog reply being sent from the client back to the server, the router on the client side of the IPX session will begin to generate and send IPX watchdog packets to the client on behalf of the server.

While an ISDN call is suspended, if the router on the client side of the IPX session observes that the client has stopped responding to the IPX watchdog packets, the router will assume that the client has gone away and will alert the router on the server side of the IPX session. The router on the server side of the IPX session will stop responding to the IPX watchdog packets for that IPX session and will filter all remaining IPX watchdog packets generated by the server until the server has determined that the client has gone away.

The time interval between the IPX watchdog packets generated by the router on the client side of the IPX session may be defined by the operator by setting the Watchdog Interval option in the IPX Routing Set-Up menu.

#### **IPX Serialization Frames**

The router will prevent IPX serialization frames from activating a suspended ISDN call by filtering the IPX serialization frames. The router will allow IPX serialization frames to be passed to the WAN when the ISDN call is active.

# **Section 3 — Link Interfaces Reference**

### **Pinout Information**

Each link interface available is described with detailed information on pin designation. Standard interface cables will provide correct connections to modems, datasets, or DSU/CSUs.

When connecting two bridge/routers back-to-back without modems, a null-modem cable is required to crossover the pins on the links. Crossing over the pins allows two bridge/routers both configured as DTE interfaces to be connected together. With this configuration, both bridge/routers will provide clocking for the links, and each bridge/router must have a link speed defined.

### **V.35 Module Identification:**

V.35 links are provided as DB25 connectors on the back of the bridge/router, so an interface converter is needed to convert to the standard V.35 connectors.

# **Link Clocking Information**

All of the link interfaces on the router act as DTE devices, this means that they may be directly connected to DCE devices (modems, etc.) with the DCE devices providing the clocking for the link. The link speed is controlled by the DCE device. Setting the link speed on the router will not result in a speed change on the link.

Some DCE devices allow the DTE devices connected to them to supply a clock signal which is then routed back to the transmit clock pins on the DCE interface. This clock is then received by the link interface. By using this method, the router may be in control of the link speed. The link speed may also be controlled by the router when a null-modem cable is used to connect two routers in a back-to-back configuration.

Changing the link speed within the menu system of the router changes the clock output speed that is generated on the DTE Terminal Timing pins on the link interfaces.

The -P1705 and P1730 routers are currently produced with LXT CSU/DSU interface modules which have their link speed configured in software (please see the PPP menus manual for configuration options); however, the earlier model ATL CSU/DSU module is still compatible with the router and may be used with it. Note that ATL master mode signaling is not compatible with the current standard 64K master mode signaling; therefore, for back to back connections, an ATL unit will only operate at 64K when connected to another ATL unit. If one interface is an ATL unit and the other is not, back to back operation must be set to 56K.

# ATL CSU/DSU Link Module Information

The ATL CSU/DSU link module is normally configured to receive clock from the connected network. When two ATL CSU/DSU link modules are to be used on a leased line in a back-to-back set-up, one of the modules must provide the clock.

These modules may have either the UP/DOWN switch type or the ON/OFF slide switch type. Each type is illustrated below.

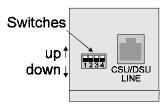

Figure 3 - 1 Rear View of ATL CSU/DSU Link Module with UP/DOWN Switches

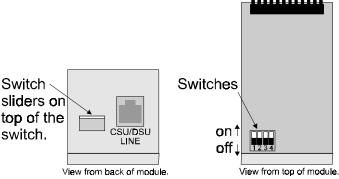

Figure 3 - 2 View of ATL CSU/DSU Link Module with Sliding ON/OFF Switches

When connecting two bridge/routers back-to-back with CSU/DSU link modules, a null-modem cable is required to crossover the pins on the links. Crossing over the pins allows two bridge/routers both configured as DTE interfaces to be connected together.

Switch number 1 determines whether the ATL CSU/DSU link module will generate clocks or receive clocks. When switch 1 is down (on), the normal position, the module receive clocks from the connected network. When switch 1 is up (up), the module will generate clocks. When a pair of Routers are connected back-toback with ATL CSU/DSU link modules one module must be set to generate clocks and one module must be set to receive clocks. On 64 Kbps units only, switch number 3 determines the mode of the ATL CSU/DSU. When switch 3 is down (on), the CSU/DSU is in DDS (Digital Data Service) mode for normal connection to the 64 Kbps digital service. When switch 3 is up (off), the CSU/DSU is in LDM (Limited Distance Modern) mode for back-to-back connection with a null-modem cable.

On 56 Kbps units, the position of switch 3 is not a factor for back-to-back connection with a null-modem cable. Switch 1 must still be set as noted above.

A DSU/CSU crossover cable would be constructed as follows:

1 --> 7

2 --> 87 - 1

8 --> 2

# **Console Pinouts**

The connector shown here and pinouts described here correspond to the connector labeled "Console" on the back of the P1705 & P1730.

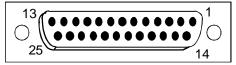

**DB25 Female DCE** 

|         | CCITT   |         |                                    | <u>Direction</u> |     |
|---------|---------|---------|------------------------------------|------------------|-----|
| Contact | Circuit |         | Circuit                            | To From          |     |
| Number  | Number  | Circuit | Name                               | DCE              | DCE |
| 1       | 101     | AA      | Protective Ground                  | NA               |     |
| 2       | 103     | BA      | Transmitted Data                   | X                |     |
| 3       | 104     | BB      | Received Data                      |                  | Х   |
| 5       | 106     | CB      | Clear to Send                      |                  | Χ   |
| 6       | 107     | CC      | Data Set Ready                     |                  | X   |
| 7       | 102     | AB      | Signal Ground                      | NA               |     |
| 8       | 109     | CF      | Received Line Signal Detector (CD) |                  | Х   |
| 20      | 108.2   | CD      | Data Terminal Ready                | X                |     |
| 22      | 125     | CE      | Ring Indicator                     |                  | Х   |

Figure 3 - 3 Console Pinouts

### The connecting cable must be a shielded cable.

When connecting the router console directly to a modem, a null modem cable must be used because both the router console and the modem are DCE devices. A null modem cable with pinouts according to the following figure must be used.

| Contact Number | Modem Contact<br>Number |
|----------------|-------------------------|
| 8              | 20                      |
| 3              | 2                       |
| 2              | 3                       |
| 20             | 8                       |
| 7              | 7                       |
| 4              | 5                       |
| 5              | 4                       |
| 22             | 22                      |

Figure 3 - 4 Console Null Modem Cable Pinouts

# **CSU/DSU Module:**

The CSU/DSU interface module uses a standard RJ45 service connector, pinout specification RJ48S.

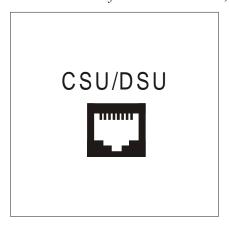

Figure 3 - 5 Rear View of the CSU-DSU Connector

The LXT411 CSU/DSU link connection is set to operate at 64 Kbps by default. The link may be set to 56 Kbps via the software menus if required.

When two CSU/DSU link routers are to be connected via a leased line in a back to back set-up, the unit must be set to 56 Kbps link speed and a null-modem crossover cable used for the connection.

A DSU/CSU crossover cable would be constructed as follows:

1 --> 7

2 --> 8

7 --> 1

8 - > 2

# TI/EI Module:

The T1/E1 interface module use a standard RJ45 service connector, pinout specification RJ48C.

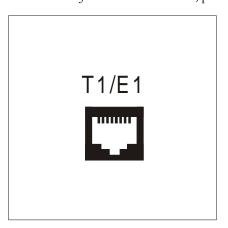

Figure 3 - 6 Rear View of the T1/E1 Connector

When two T1/E1 routers are to be connected in a back to back set-up, a null-modem crossover cable used for the connection.

A T1/E1 crossover cable would be constructed as follows:

1 --> 4

2 --> 5

5 --> 2

4 --> 1

Pins 1 and 2 are receive (1 = ring, 2 = tip)

Pins 4 and 5 are transmit (4 = ring, 5 = tip)

# V.24 & RS232C Link Pinouts

The connector shown here and pinouts described here correspond to the connector labeled "RS232/ V.24" on the back of the P1705 & P1730.

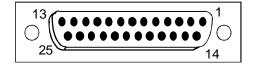

### **DB25 Female DTE**

|         | CCITT   |         |                                             | Dire    | ction   |  |
|---------|---------|---------|---------------------------------------------|---------|---------|--|
| Contact | Circuit |         | Circuit                                     | To From |         |  |
| Number  | Number  | Circuit | Name                                        | DCE     | DCE DCE |  |
| 1       | 101     | AA      | Protective Ground                           | N       | IA      |  |
| 2       | 103     | BA      | Transmitted Data                            | X       |         |  |
| 3       | 104     | BB      | Received Data                               |         | X       |  |
| 4       | 105     | CA      | Request to Send                             | X       |         |  |
| 5       |         |         |                                             |         |         |  |
| 6       | 107     | CC      | Data Set Ready                              |         | Χ       |  |
| 7       | 102     | AB      | Signal Ground                               | N       | IA      |  |
| 8       | 109     | CF      | Received Line Signal Detector (CD)          |         | Χ       |  |
| 9       |         |         |                                             |         |         |  |
| 10      |         |         |                                             |         |         |  |
| 11      |         |         |                                             |         |         |  |
| 12      |         |         |                                             |         |         |  |
| 13      |         |         |                                             |         |         |  |
| 14      |         |         |                                             |         |         |  |
| 15      | 114     | DB      | Transmit Signal Element Timing (DCE Source) |         | X       |  |
| 16      |         |         |                                             |         |         |  |
| 17      | 115     | DD      | Receive Signal Element Timing (DCE Source)  |         | X       |  |
| 18      | 141     |         | Local Loopback                              | X       |         |  |
| 19      |         |         |                                             |         |         |  |
| 20      | 108.2   | CD      | Data Terminal Ready                         | X       |         |  |
| 21      |         |         |                                             |         |         |  |
| 22      | 125     | CE      | Ring Indicator                              |         | Χ       |  |
| 23      |         |         |                                             |         |         |  |
| 24      | 113     | DA      | Transmit Signal Element Timing (DTE Source) | X       |         |  |
| 25      |         |         |                                             |         |         |  |

Figure 3 - 7 RS232 Link Pinouts

The connecting cable must be a shielded cable.

NOTE For U.K. Approval:

The connecting cable should be manufactured from Belden Cable, or a cable with equivalent specifications. Each end must be terminated in a male 25 pin X.21 bis connector as defined in ISO-2110 1989. The cable may be any length between 0 and 5M.

# V.II & X.21 Link Pinouts

The connector shown here and pinouts described here correspond to the connector labeled "V.11/X.21" on the back of the P1705 & P1730.

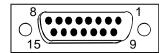

**DB15 Female DTE** 

|         | X.21      |                           | <u>Direction</u> |      |
|---------|-----------|---------------------------|------------------|------|
| Contact | Circuits  | Circuit                   | То               | From |
| Number  | Reference | Name                      | DCE              | DCE  |
| 1       |           | Protective Ground         | NA               |      |
| 2       | T (A)     | Transmitted Data (A)      | Х                |      |
| 3       | C (A)     | Control (A)               | Х                |      |
| 4       | R (A)     | Received Data (A)         |                  | Х    |
| 5       | I (A)     | Indication (A)            |                  | Х    |
| 6       | S (A)     | Signal Element Timing (A) |                  | Х    |
| 7       |           |                           |                  |      |
| 8       | Ground    | Signal Ground             | NA               |      |
| 9       | T (B)     | Transmitted Data (B)      | Х                |      |
| 10      | C (B)     | Control (B)               | Χ                |      |
| 11      | R (B)     | Received Data (B)         |                  | Х    |
| 12      | I (B)     | Indication (B)            |                  | Х    |
| 13      | S (B)     | Signal Element Timing (B) |                  | Х    |
| 14      |           |                           |                  |      |
| 15      |           |                           |                  |      |

Figure 3 – 8 V.11 Link Pinouts

The connecting cable must be a shielded cable.

Circuits which are paired (contain an (A) and (B) reference) should be connected to twisted pairs within the connecting cable.

### NOTE For U.K. Approval:

The connecting cable should be manufactured from Belden Cable, or a cable with equivalent specifications. Each end must be terminated in a male 15 pin X.21 connector as defined in ISO-4903 1989, but one end of the cable must have UNC-4-40 screws and the other end must have M3 screws. The cable may be any length between 0 and 5M.

# **RS442 & RS530 Link Pinouts**

The connector shown here and pinouts described here correspond to the connector labeled "RS530" on the back of the P1705 & P1730.

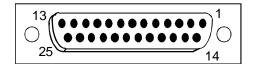

**DB25 Female DTE** 

|         |         |                                             | Direction |    |
|---------|---------|---------------------------------------------|-----------|----|
| Contact |         | Circuit                                     | To From   |    |
| Number  | Circuit | Name                                        | DCE DCE   |    |
| 1       | Shield  | Protective Ground                           | N         | IA |
| 2       | BA (A)  | Transmitted Data                            | X         |    |
| 3       | BB (A)  | Received Data                               |           | X  |
| 4       | CA (A)  | Request to Send                             | X         |    |
| 5       | CB (A)  | Clear to Send                               |           | X  |
| 6       | CC (A)  | Data Set Ready                              |           | Х  |
| 7       | AB      | Signal Ground                               | N         | IA |
| 8       | CF (A)  | Received Line Signal Detector               |           | Х  |
| 9       | DD (B)  | Receive Signal Element Timing (DCE Source)  |           | Х  |
| 10      | CF (B)  | Received Line Signal Detector               |           | Х  |
| 11      | DA (B)  | Transmit Signal Element Timing (DTE Source) | Х         |    |
| 12      | DB (B)  | Transmit Signal Element Timing (DCE Source) |           | Х  |
| 13      | CB (B)  | Clear to Send                               |           | Х  |
| 14      | BA (B)  | Transmitted Data                            | Х         |    |
| 15      | DB (A)  | Transmit Signal Element Timing (DCE Source) |           | Х  |
| 16      | BB (B)  | Received Data                               |           | Х  |
| 17      | DD (A)  | Receive Signal Element Timing (DCE Source)  |           | Х  |
| 18      | LL      | Local Loopback                              | Х         |    |
| 19      | CA (B)  | Request to Send                             | Х         |    |
| 20      | CD (A)  | Data Terminal Ready                         | Х         |    |
| 21      | RL      | Remote Loopback                             | Х         |    |
| 22      | CC (B)  | Data Set Ready                              |           | Χ  |
| 23      | CD (B)  | Data Terminal Ready                         | Х         |    |
| 24      | DA (A)  | Transmit Signal Element Timing (DTE Source) | Х         |    |
| 25      |         |                                             |           |    |

Figure 3 – 9 RS530 Link Pinouts

The connecting cable must be a shielded cable.

Circuits which are paired (contain an (A) and (B) reference) should be connected to twisted pairs within the connecting cable.

## **V.35 Link Pinouts**

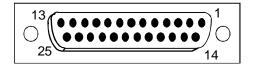

**DB25 Female DTE** 

| DB25    | M.34    | CCITT   | Direct                                     |   | ction |
|---------|---------|---------|--------------------------------------------|---|-------|
| Contact | Contact | Circuit |                                            |   | From  |
| Number  | Number  | Number  | Name DCE                                   |   | DCE   |
| 1       | Α       |         | Protective Ground                          |   | NA    |
| 2       |         |         |                                            |   |       |
| 3       |         |         |                                            |   |       |
| 4       | С       | 105     | Request to Send                            | X |       |
| 5       |         |         |                                            |   |       |
| 6       | Е       | 107     | Data Set Ready                             |   | X     |
| 7       | В       | 102     | Signal Ground                              | 1 | NΑ    |
| 8       | F       | 109     | Data Channel Received Line Signal Detector |   | X     |
| 9       | Р       | 103     | Transmitted Data (A)                       | Х |       |
| 10      | S       | 103     | Transmitted Data (B)                       | Х |       |
| 11      | R       | 104     | Received Data (A)                          |   | X     |
| 12      | Т       | 104     | Received Data (B)                          |   | X     |
| 13      |         |         |                                            |   |       |
| 14      | V       | 115     | Receiver Signal Element Timing (A)         |   | Χ     |
| 15      |         |         |                                            |   |       |
| 16      | Х       | 115     | Receiver Signal Element Timing (B)         |   | Χ     |
| 17      |         |         |                                            |   |       |
| 18      | U       | 113     | Transmitter Signal Element Timing (A) DTE  | Х |       |
| 19      | W       | 113     | Transmitter Signal Element Timing (B) DTE  | Х |       |
| 20      | Н       | 108.2   | Data Terminal Ready                        | Χ |       |
| 21      |         | 141     | Local Loopback                             | Χ |       |
| 22      | J       | 125     | Calling Indicator                          |   | Χ     |
| 23      | Y       | 114     | Transmitter Signal Element Timing (A)      |   | Х     |
| 24      |         |         |                                            |   |       |
| 25      | а       | 114     | Transmitter Signal Element Timing (B)      |   | Х     |

Figure 3 - 10 V.35 Link Pin Outs

The connecting cable must be a shielded cable.

Circuits which are paired (contain an (A) and (B) reference) should be connected to twisted pairs within the connecting cable.

## NOTE For U.K. Approval:

The connecting cable should be manufactured from Belden Cable, or a cable with equivalent specifications. One end must be terminated in a male 34 pin X.21 bis connector as defined in ISO-2593 1984. The other end must be terminated in a male 25 pin X.21 bis connector as defined in ISO-2110 1989. The cable may be any length between 0 and 5M.

# **RS232 Null-Modem Cable Configuration**

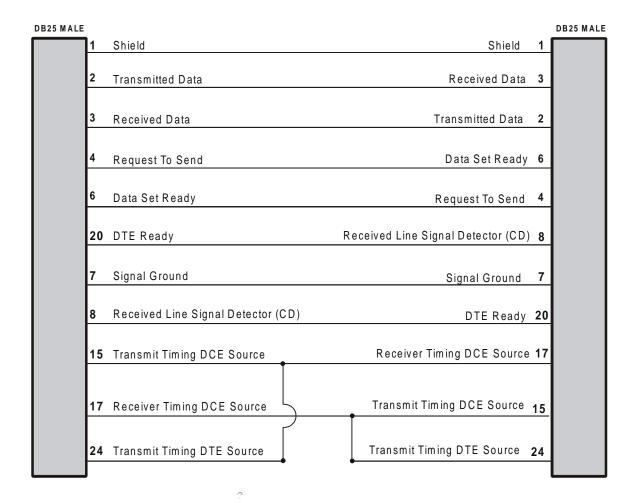

Figure 3 - 11 RS232 Null-Modem Cable

The connecting cable must be a shielded cable.

This cable is needed when it is necessary to connect two units back-to-back and a set of modems is not available. Note that this cable specifies DB25 connectors on each end to allow direct connection to the link interface connector on each unit.

The link speed must be defined for each of the two units.

# V.35 Null-Modem Cable Configuration

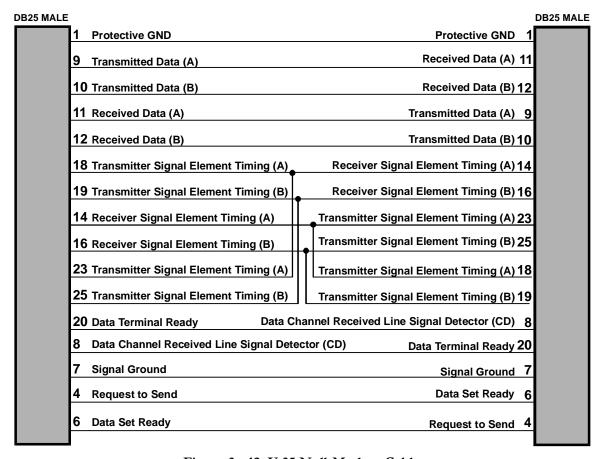

Figure 3 - 12 V.35 Null-Modem Cable

The connecting cable must be a shielded cable.

Circuits which are paired (contain an (A) and (B) reference) should be connected to twisted pairs within the connecting cable.

This cable is needed when it is necessary to connect two units back-to-back and a set of modems is not available. Note that this cable specifies DB25 connectors on each end to allow direct connection to the link interface connector on each unit.

The link speed must be defined for each of the two units.

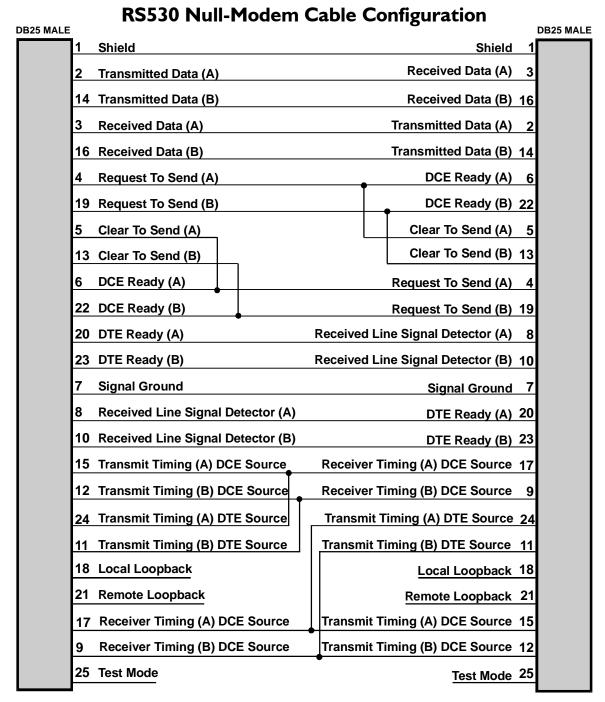

Figure 3 – 13 RS530 Null-Modem Cable

The connecting cable must be a shielded cable.

Circuits which are paired (contain an (A) and (B) reference) should be connected to twisted pairs within the connecting cable.

This cable is needed when it is necessary to connect two units back-to-back and a set of modems is not available. Note that this cable specifies DB25 connectors on each end to allow direct connection to the link interface connector on each unit.

The link speed must be defined for each of the two units.

## **RS530 To RS449 Conversion Cable**

| DB25 MALE |                                                    | DB37 MALE/FEMALE |
|-----------|----------------------------------------------------|------------------|
| <u> -</u> | 2 Transmitted Data (A)                             | 4                |
|           | Transmitted Data (B)                               | 22               |
| 3         | Received Data (A)                                  | 6                |
|           | Received Data (B)                                  | 24               |
| 3         | Received Line Signal Detector (A)                  | 13               |
|           | Received Line Signal Detector (B)                  | 31               |
|           | Data Set Ready (A)                                 | 11               |
|           | Data Set Ready (B)                                 | 29               |
|           | Request to Send (A)                                | 7                |
|           | Request to Send (B)                                | 25               |
|           | Clear to Send (A)                                  | 9                |
|           | Clear to Send (B)                                  | 27               |
| <u>:</u>  | 20 Data Terminal Ready (A)                         | 12               |
|           | Data Terminal Ready (B)                            | 30               |
|           | Receiver Signal Element Timing (DCE Source) (A)    | 8                |
| <u> </u>  | Receiver Signal Element Timing (DCE Source) (B)    | 26               |
|           | Transmit Signal Element Timing (DCE Source) (A)    | 5                |
|           | 12 Transmit Signal Element Timing (DCE Source) (B) | 23               |
|           | 24 Transmit Signal Element Timing (DTE Source) (A) | 17               |
|           | 11 Transmit Signal Element Timing (DTE Source) (B) | 35               |
|           | 7 Signal Ground                                    | 19               |
|           | Shield                                             | 1                |
|           |                                                    |                  |

Figure 3 – 14 RS530 to RS449 Conversion Cable

The connecting cable must be a shielded cable.

Circuits which are paired (contain an (A) and (B) reference) should be connected to twisted pairs within the connecting cable.

This cable is used to connect an RS530 link to an RS449 device. The cable converts from a DB25 connector to a DB37 connector.

# V.11/X.21 Null-Modem Cable Configuration

| DB15 MALE |                           |                           |    | DB15 MALE |
|-----------|---------------------------|---------------------------|----|-----------|
| 1         | Protective Ground         | Protective Ground         | 1  |           |
| 2         | Transmit Data (A)         | Receive Data (A)          | 4  |           |
| 3         | Control (A)               | Indication (A)            | 5  |           |
| 4         | Receive Data (A)          | Transmit Data (A)         | 2  |           |
| 5         | Indication (A)            | Control (A)               | 3  |           |
| 6         | Signal Element Timing (A) | Signal Element Timing (A) | 6  |           |
| 7         | Not Used                  | Not Used                  | 7  |           |
| 8         | Signal Ground             | Signal Ground             | 8  |           |
| 9         | Transmit Data (B)         | Receive Data (B)          | 11 |           |
| 10        | Control (B)               | Indication (B)            | 12 |           |
| 11        | Receive Data (B)          | Transmit Data (B)         | 9  |           |
| 12        | Indication (B)            | Control (B)               | 10 |           |
| 13        | Signal Element Timing (B) | Signal Element Timing (B) | 13 |           |
| 14        | Not Used                  | Not Used                  | 14 |           |
| 15        | Not Used                  | Not Used                  | 15 |           |

Figure 3 – 15 V.11/X.21 Null-Modem Cable

The connecting cable must be a shielded cable.

Circuits which are paired (contain an (A) and (B) reference) should be connected to twisted pairs within the connecting cable.

This cable is needed when it is necessary to connect two units back-to-back and a set of modems is not available. Note that this cable specifies DB15 connectors on each end to allow direct connection to the link interface connector on each unit. The link speed must be defined for each of the two units.

When using this cable to connect two units back-to-back, a jumper must be installed on pinheaders W8 and W9 on one of the V.11/X.27 interface modules. This allows that particular module to generate the required timing signals.

# **WAN Link Control-Signal Operation**

CTS flow control is not supported.

It is assumed that Dial In/Dial Out modes of dial-up operation will be configured externally to the bridge/router, i.e. on the attached modem, by setting Originate Only/Answer Only modes. A dataset or DSU/CSU can be used for a leased-line operation.

- 1) When a call is made to the bridge/router, RI will be asserted by the modem. The bridge/router responds by driving DTR and RTS high to signal to the partner's modem that it is ready to establish communications. The bridge/router then waits (for the duration of the CD Wait Time, default 60 seconds) for the partner's modem to respond with incoming CD and DSR signals driven high. (With a dataset or DSU/CSU, RI is not applicable and the bridge/router will respond when CD is high).
- 2) After DTR goes high, if the incoming CD is not detected within the CD Wait Time then DTR and RTS are lowered for 5 seconds. This clears the link, hangs up the modem and causes the modem to redial in an attempt to establish the link. (This "DTR toggle" polling is continuous when the link is inactive. When DTR is low, and RI is subsequently asserted, then the bridge/router immediately drives DTR and RTS high and again waits for the duration of CD Wait Time for CD to be asserted). NOTE: If the level 2 process times out, DTR toggle will be started.
- 3) When incoming CD and DSR signals both go high, then it indicates that the local modem, etc. has established communications with the remote modem and that communications may begin.
- 4) If the link is up, and CD is subsequently interrupted for a period of 10 seconds, then the bridge/router assumes the signal is lost and will display an Alarm. As stated previously, if the level 2 protocols can continue to send, they will be allowed to do so. This prevents minor line glitches from taking the link down upon the loss of CD.
- 5) If the RI signal is asserted while DTR is already high, the CD Wait Timer is restarted. Once the CD signal is received by the called modem, the state of the RI signal is unimportant.
- 6) In the Conditional Link mode, the secondary link will be inactive by holding DTR and RTS low (the modem, etc., will normally be configured to drop the call when DTR and RTS are held low). When the secondary link needs to become active, DTR and RTS will be raised and the modem will make the call.

# **Appendix A - Event Logs**

The router generates event logs for various functions performed by the bridge/router. All of the event logs are stored in the internal event log file, which is accessible through the Network Events menu.

Certain event logs are classified as alarms because they are deemed to be of higher urgency. Alarm logs are indicated by an asterisk ("\*") at the start of the alarm text and are printed on the ALARM line on the menu system as well as being stored in the event log. Alarms are listed in the second part of this appendix.

All WAN-link-related events include the link number in the event log. All remote site-related events include the remote site alias in the event log.

All LCP events are either link based or remote site based depending on whether frame relay is disabled or enabled.

# **Event logs:**

## CallerID X callback rejected (not resuming)

Generated when an incoming ISDN call from the specified CallerID has been identified as a request for Callback and has been rejected. The request for Callback was rejected because all available circuits were reserved for resuming connections, while the Callback request was for a new connection.

#### CallerID X callback rejected (call limit)

Generated when an incoming ISDN call from the specified CallerID has been identified as a request for Callback and has been rejected. The request for Callback was rejected because the CallerID was associated with a remote site whose call limit was exceeded.

## CallerID X rejected (not resuming)

Generated when an incoming ISDN call from the specified CallerID has been rejected. The call was rejected because all available circuits were reserved for resuming connections, while the incoming call was for a new connection.

#### CallerID X rejected (usage limit)

Generated when an incoming ISDN call from the specified CallerID has been rejected. The call was rejected because the CallerID was associated with a remote site whose usage limit was exceeded.

## CallerID X security rejection

Generated when a call has been rejected for security reasons. CallerID security is enabled and the incoming CallID does not match any of the numbers configured for any of the remote sites.

## Capture off

Generated when link trace capture is turned off.

## Client requested address X. No previous record stored.

Generated when a DHCP IP address request is received from a client and there is no record of that address in the address table.

### Completed BACP negotiation with <remote site alias>

Generated when the Bandwidth Allocation Control Protocol negotiation has been completed with the remote site device associated with the stated remote site profile. Once BACP negotiations are complete, the two routers will negotiate when required to bring up the second link.

## Completed BCP negotiation with <remote site alias>

Generated when the Bridging Control Protocol negotiation has been completed with the remote site device associated with the stated remote site profile. Once BCP negotiations are complete, IP routing may take place between the two routers.

## Completed CCP negotiation with <remote site alias>

Generated when the Compression Control Protocol negotiation has been completed with the remote site device associated with the stated remote site profile. Once CCP negotiations are complete, IP routing may take place between the two routers.

## Completed CMCP negotiation with <remote site alias>

Generated when the Connection Management Control Protocol negotiation has been completed with the remote site device associated with the stated remote site profile. Once IPCP negotiations are complete, IP routing may take place between the two routers.

## Completed IPCP negotiation with <remote site alias>

Generated when the Internet Protocol Control Protocol negotiation has been completed with the remote site device associated with the stated remote site profile. Once IPCP negotiations are complete, IP routing may take place between the two routers.

## Completed IPXCP negotiation with <remote site alias>

Generated when the Internet Packet Exchange Control Protocol negotiation has been completed with the remote site device associated with the stated remote site profile. Once IPXCP negotiations are complete, IPX routing may take place between the two routers.

## Configuration restored

Generated during a warm start when a configuration is successfully restored from non-volatile RAM.

#### Connection attempt to <IP address>

Generated when the bridge/router attempts a Telnet connection. The IP address of the target bridge/router is specified.

### DHCPserv\_Request: client requested Address < IP address >. No previous record stored.

A client has requested an IP address from the DHCP server that the server has no record of being reserved; the client will not receive an address from this server until the client times out and broadcasts an unreserved address request. Usually caused by a client connecting from another network.

#### DHCP services – declined. Address <IP address> declined by client, mark it as unavailable.

Generated when a client declines an address offered by the DHCP service, usually because the client has found from some other source that the addess is unavailable.

DHCP services - release. <IP address> released.

Generated when IP address displayed is released from its assignment to a device and put back in the IP pool for reassignment.

## Error executing: XXXXXX

Generated when an error is detected loading back a configuration. The invalid command is specified.

## Incorrect password from <IP address>

Generated when an incorrect password is given for a Telnet connection. The connecting bridge/router's name or IP address is specified. After three incorrect login attempts within ten minutes, an alarm is generated (see Security alarms: "Possible intruder") and any further attempts from that IP address within the next ten minutes are rejected.

#### Invalid Relay Destination for subnetted network

Generated when a device attempts to do a network broadcast on a subnetted network.

#### IP must be enabled on remote site <remote site id>

Generated when the Internet Protocol Control Protocol negotiations failed due to the remote site device having the IPCP function disabled.

## IPX: Network configuration error from X, network Y.

Generated when the router and server do not agree on a network number.

#### IPX: routing table full

Generated when the IPX RIP table has been filled. Any new RIP frames received will be discarded.

## IPX: Service table full

Generated when the IPX SAP table has been filled. Any new SAP frames received will be discarded.

## IPX: X, unknown RIP packet type received

Generated when the device receives an invalid RIP packet.

## IPX: X, unknown SAP packet type received

Generated when the device receives an invalid SAP packet.

#### IPX: X, demand RIP failed

Generated when this device reaches the end of the attempts to negotiate demand RIP for the IPXCP connection. After demand RIP has failed, the normal RIP and SAP updates will occur.

## LCP X authenticating peer with CHAP

Generated when this device is using CHAP to authenticate the peer (remote) device.

#### LCP X authenticating peer with PAP

Generated when this device is using PAP to authenticate the peer (remote) device.

## LCP X establishing

Generated when the Link Control Protocol of a PPP link or remote site is establishing between this device and the remote site PPP device.

## LCP X no reply to Y Echo-Requests

Generated just prior to a link going down. The link or remote site has gone down due to no replies to the echo request messages sent.

## LCP X operational

Generated when the Link Control Protocol of a PPP link or remote site has been negotiated and is now operational between this device and the remote site PPP device.

## LCP X peer authenticating with CHAP

Generated when the peer (remote) device is using CHAP to authenticate this device.

## LCP X peer authenticating with PAP

Generated when the peer (remote) device is using PAP to authenticate this device.

## LCP X received Protocol-Reject for protocol>

Generated when the peer (remote) device rejects one of the Network Control Protocols.

## Link X - CSU/DSU Digital Loopback Results [Total: X] [Good: X] [Errors: X]

Generated after the CSU/DSU link module has completed a digital loopback test.

## Link X - CSU/DSU Remote Loopback Results [Total: X] [Good: X] [Errors: X]

Generated after the CSU/DSU link module has completed a remote loopback test.

## Link X - CSU/DSU Self Test Results [Total: X] [Good: X] [Errors: X]

Generated after the CSU/DSU link module has completed a self test.

## Link X CSU/DSU: Connected

Generated when the CSU/DSU link module has established a connection to the remote partner CSU/DSU.

#### Link X CSU/DSU: Initialized

Generated when the CSU/DSU link module has completed initialization and has established communications with the router.

## Link X CSU/DSU: Line ERROR

Generated when the CSU/DSU link module is in an unknown error state.

## Link X CSU/DSU: Loopback Ended

Generated after the CSU/DSU link module completes a loopback test.

## Event Logs

Link X CSU/DSU: Loopback Started

Generated when the CSU/DSU link module starts a new loopback test.

Link X - CSU/DSU out of service

Generated when the CSU/DSU is in communication with the local telco, but is not connected to the remote partner CSU/DSU.

Link X CSU/DSU: No Signal

Generated when the CSU/DSU link module cannot establish communications with the local telco.

Link X CSU/DSU: Reset

Generated when the router has initiated a reset of the CSU/DSU link module.

Link X - external loopback results [Total: X] [Good: X] [Errors: X]

Generated after the CSU/DSU link module has completed an external loopback.

Link X - CSU/DSU CSU telco loopback started

Generated when the telco has initiated a CSU loopback to this CSU/DSU link module

Link X - CSU/DSU CSU telco loopback ended

Generated when the telco has terminated the CSU loopback to this CSU/DSU link module

Link X - CSU/DSU DSU telco loopback started

Generated when the telco has initiated a DSU loopback to this CSU/DSU link module

Link X - CSU/DSU DSU telco loopback ended

Generated when the telco has terminated the DSU loopback to this CSU/DSU link module

Link X - CSU/DSU remote loopback ended - line unconnected

Generated when the CSU/DSU link module cannot establish a connection to the remote partner CSU/DSU to perform a remote loopback test.

Link X - CSU/DSU remote slave loopback started

Generated when the remote partner CSU/DSU has initiated a loopback to this CSU/DSU link module

Link X - CSU/DSU remote slave loopback ended

Generated when the remote partner CSU/DSU has terminated the loopback to this CSU/DSU link module

Link X – LMI Error Threshold exceeded.

Generated when the number of LMI enquiry errors exceeds the user-defined limit.

Link X X [Total: X] [Good: X] [Errors: X]

Generated after the CSU/DSU link module has completed a test.

## LMI discarding STATUS on link X – Enquiries not started

Generated when the bridge/router discards a Status message received from the frame relay network on a link that the bridge/router has not yet started the Local Management Interface.

#### No NCP's open, tearing link down

Generated when a PPP link does not have a Network Control Protocol operating. This may be due to BCP, IPCP, and IPXCP being disabled, or the NCP connection was not negotiated to completion.

### Password accepted from <IP address>

Generated when a correct password is given for a Telnet connection. The connected Bridge/Router's name or IP address is specified.

#### Password timer has expired

Generated when a bridge/router has issued the password prompt for a Telnet connection and timed out waiting for the password to be supplied.

## Refused connection attempt from <remote site alias>

Generated when a connection attempt to a remote site is refused by that site

### Remote Site <remote site alias> re-establishing due to multilink mismatch

Generated when multilink negotiated on by one end of the link and off by the other. The value for multilink will be toggled on this device and LCP will be re-negotiated.

#### Remote Site < remote site alias > starting callback

Generated when an incoming CallID was matched to a remote site, and that remote site was configured for callback. The incoming call will be rejected, and an outgoing callback to the remote site will be attempted.

#### Restoring boot DNLDSEG configuration

Generated upon entering Network Load Mode to initialize specific configuration information required for retrieving new code image. Generated upon entering operational after a successful code burn into flash.

## Restoring boot EEPROM configuration

Generated when restoring values in EEPROM configuration, this occurs when entering a load or operational mode.

## Running in BOOT mode

Generated when the bridge/router is starting in Boot mode. This is the mode for software upgrades. Once the software upgrade has been successfully completed, the bridge/router restarts in Operational mode.

#### Running in OPERATIONAL mode

Generated when the bridge/router is starting in Operational mode. This is the mode for normal operations of the bridge/router.

#### SNMP authentication failure for <IP address>

Generated when an SNMP authentication failure is detected. The SNMP message source is specified by its IP address.

### Starting BACP negotiation with <remote site alias>

Generated when the Bandwidth Allocation Control Protocol negotiation has been initiated with the remote site device associated with the stated remote site profile.

#### Starting BCP negotiation with <remote site alias>

Generated when the Bridging Control Protocol negotiation has been initiated with the remote site device associated with the stated remote site profile.

## Starting CCP negotiation with <remote site alias>

Generated when the Compression Control Protocol negotiation has been initiated with the remote site device associated with the stated remote site profile.

## Starting CMCP negotiation with <remote site alias>

Generated when the Connection Management Control Protocol negotiation has been initiated with the remote site device associated with the stated remote site profile.

## Starting IPCP negotiation with <remote site alias>

Generated when the Internet Protocol Control Protocol negotiation has been initiated with the remote site device associated with the stated remote site profile.

## Starting IPXCP negotiation with <remote site alias>

Generated when the Internet Packet Exchange Control Protocol negotiation has been initiated with the remote site device associated with the stated remote site profile.

## Station address table has been filled

Generated when the station address table is filled. This event is not regenerated until the table size drops below 3/4 full and then fills again.

## STP disabled

Generated when STP is disabled.

#### STP enabled

Generated when STP is enabled.

## TFTP: stop putting filename to <IP address>

The bridge/router has sent the final data packet of a file (filename), but has timed out before receiving the final ACK. The session may or may not have succeeded in delivering the entire file.

## TFTP: <IP address> finished getting filename

The bridge/router has sent the final packet of a file (filename) that a LAN device with IP address displayed was getting from the bridge/router.

## TFTP: <IP address> finished putting filename

The bridge/router has ACK-ed the last packet of a file (filename) that a LAN device with IP address displayed was putting onto the bridge/router.

## TFTP: <IP address> getting filename

A LAN device with IP address displayed is getting a file (filename) from the bridge/router.

## TFTP: <IP address> putting filename

A LAN device with IP address displayed is putting a file (filename) onto the bridge/router.

## **Alarm Logs:**

\* Auto-learning of LMI type on link X unsuccessful

Generated when the LMI type on a link is not successfully auto-learned.

\* Backup Battery is bad

The backup battery power for memory backup has dropped below operating level, replace the batteries (see Installation and Applications Manual, Appendix D.

\* Bad internal block checksum detected

Generated when power up diagnostics finds a fault in the internal block of the EEPROM.

\* Call X connected

Generated when an ISDN call has completed connection and is ready to start B channel communication.

\* Closing remote site X (call limit)

Generated when the specified number of calls has been exceeded.

\* Closing remote site X (callback failure)

Generated when the remote site interpreted the call sequence as a callback. However, a callback was not completed in the expected time frame.

\* Closing remote site X (frame relay closing)

Generated due to the frame relay protocol being disabled on the bridge/router.

\* Closing remote site X (force disconnect)

Generated when the connection to a remote site is being closed due to a force disconnect.

\* Closing remote site X (inactivity)

Generated when the connection to a remote site is being closed due to an inactivity timeout.

\* Closing remote site X (IP triggered RIP)

Generated when the connection to a remote site is being closed due to failure of IP triggered RIP.

\* Closing remote site X (IPX demand RIP)

Generated due to the failure of IPX demand RIP.

\* Closing remote site X (last session)

Generated due to the termination of the last session.

\* Closing remote site X (link disabled)

Generated due to the link being disabled by the operator.

\* Closing remote site X (no NCPs open)

Generated when no Network Control Protocols operating.

\* Closing remote site X (nonexistant)

Generated when remote site being deleted by the operator.

\* Closing remote site X (not enabled)

Generated when remote site autocall being disabled by the operator.

\* Closing remote site X (PVC change)

Generated due to the enabling or disabling of PPP encapsulation over frame relay.

\* Closing remote site X (resumption failure)

Generated due to failure to resume a suspended connection.

\* Closing remote site X (scheduled down)

Generated due to time-of-day schedule deactivation of the connection.

\* Closing remote site X (suspension timeout)

Generated due to reaching maximum time that the connection may be suspended.

\* Closing remote site X (usage limit)

Generated due to reaching usage limit for this 24 hour period.

\* Config. erase failed

Generated when, during a software update, the device configuration is not erased from the non-volatile memory within the time limit. Possible hardware failt.

\* Configuration saved

Generated when the save configuration option has been activated.

\* Configuration too large to be saved

Generated when the bridge/router attempts to save a configuration that does not fit in the reserved area of non-volatile RAM.

\* Connection to LAN X failed, trying ...

Generated when failure of the LAN interface external loopback test is detected.

\*Count overflow. Reset to history size.

Generated when the number of events since the event log was cleared exceeds the counter capacity (32,768). Event numbers will start over again from 1.

\* DHCP server – out of addresses in IP pool

Generated when the last address from the DHCP IP Address pool has been assigned to a device.

## Event Logs

\* Download aborted - Incomplete file

Generated when a TFTP download is abortet before the file transfer is complete

\* Download aborted - Invalid FCS

Generated when there is a checksum failure after a file download.

\* Download aborted – Incompatible boot code

Generated when the operating code file downloaded is incopatible with the boot code in this device. The updated boot code software must be loaded before the operating code can be updated.

\* Download aborted - Incompatible software

Generated when the software downloaded is incompatible with this device

\* Download configuration too large

The configuration file that is being downloaded will not fit in the memory of this router

\* E-mail server added to firewall

The IP address of the E-mail server added to the table of services available through the firewall.

\* E-mail server removed from firewall

The IP address of the E-mail server removed from the table of services available through the firewall.

\* Erasing config. block: starting

Generated as a notification that the configuration of this device is being erased from non-volatile memory prior to loading a software update.

\* Error loading configuration

Generated during a warm start when an error is detected while restoring a configuration from non-volatile RAM.

\* Feature upgrade failure, try again

Generated when the device detects a checksum error for the feature upgrade block.

\* File copy failed: file crc: X, verify crc: X

Generated when performing a code upgrade and the calculated CRC was found to be different from the transferred CRC (flash.fcs) value.

#### \* FTP server added to firewall

The IP address of the FTP server added to the table of services available through the firewall.

#### \* FTP server removed from firewall

The IP address of the FTP server removed from the table of services available through the firewall.

### \* Gopher server added to firewall

The IP address of the Gopher server added to the table of services available through the firewall.

## \* Gopher server removed from firewall

The IP address of the Gopher server removed from the table of services available through the firewall.

### \* IP message received from self

Generated when the bridge/router receives an IP frame with the same source address as itself. This may be caused by three situations: the network has a loop, another device on this network has the same IP address as this bridge/router, or another device on this network is spoofing IP using the same IP address as this bridge/router.

## \* IP protocol parameters uninitialized

Generated when IP protocol communications fail for a remote site configured for frame relay because an IP address does not exist.

#### \* ISDN BRI interface deactivated

Generated when the ISDN link module has lost a physical connection to the NT-1.

## \* ISDN BRI interface activated

Generated when the ISDN link module has established a physical connection to the NT-1.

## \* LAN connection established

Generated on startup when integrity of the LAN interface has been successfully verified by the external loopback test.

#### \* Link X attached to remote site < remote site alias>

Generated when a PPP ISDN call is attached to a remote site.

#### \* Link X attached to remote site < remote site alias>

Generated when Link X has been identified as a connection to the specified remote site.

#### \* Link X busy

Generated when a call was attempted on the link while it already had a call in progress. This may also occur if the link was not activated at the time of the call.

#### \* Link X control signals down

Generated when a high-to-low transition is detected on the CD control signal. Note that there is no associated event for the low-to-high transition.

## \* Link X Connected

Generated when and end-to-end ISDN call has been established.

## \* Link X connection rejected

Generated when Link X connection is being terminated as it could not be attached to a remote site. This may be due to usage limits or suspension resumptions.

## \* Link X - CSU/DSU not responding, Power Cycle Device.

Generated when the router cannot establish communications with the CSU/DSU link module. The power must be cycled on the router to cause a restart of the CSU/DSU module.

## \* Link X Disconnect: Y

Generated when the disconnect of an ISDN call is completed. This event is generated on both sides of the ISDN call. The cause will be one of the causes as specified in the CCITT Recommendation Q.931. Causes of "normal call clearing", "User busy", and "Number changed" are printed in words, all other are numeric.

| Code | Description                                                |  |  |
|------|------------------------------------------------------------|--|--|
| 001  | Unallocated/unassigned number                              |  |  |
| 002  | No route to specified transit network                      |  |  |
| 003  | No route to destination                                    |  |  |
| 004  | Channel unacceptable                                       |  |  |
| 006  | Channel unacceptable                                       |  |  |
| 007  | Call awarded and being delivered in an established channel |  |  |
| 008  | Prefix 0 dialed but not allowed                            |  |  |
| 009  | Prefix 1 dialed but not allowed                            |  |  |
| 010  | Prefix 1 dialed but not required                           |  |  |
| 011  | More digits received than allowed, call is proceeding      |  |  |
| 016  | Normal call clearing                                       |  |  |
| 017  | User busy                                                  |  |  |
| 018  | No user responding                                         |  |  |
| 019  | No answer from user                                        |  |  |
| 020  | Circuit operational                                        |  |  |
| 021  | Call rejected                                              |  |  |
| 022  | Number changed                                             |  |  |
| 023  | Reverse charging rejected                                  |  |  |
| 024  | Call suspended                                             |  |  |
| 025  | Call resumed                                               |  |  |
| 026  | Non-selected user clearing                                 |  |  |
| 027  | Destination out of order                                   |  |  |
| 028  | Invalid number format                                      |  |  |
| 029  | Facility rejected                                          |  |  |
| 030  | Response to STATUS INQUIRY                                 |  |  |
| 031  | Normal, unspecified                                        |  |  |

| Code | Description                                                                    |  |  |
|------|--------------------------------------------------------------------------------|--|--|
| 033  | Circuit out of order                                                           |  |  |
| 034  | No circuit/channel available                                                   |  |  |
| 035  | Destination unattainable                                                       |  |  |
| 036  | Out of order                                                                   |  |  |
| 037  | Degraded service                                                               |  |  |
| 038  | Network out of order                                                           |  |  |
| 039  | Transit delay range cannot be achieved                                         |  |  |
| 040  | Throughput range cannot be achieved                                            |  |  |
| 041  | Temporary failure                                                              |  |  |
| 042  | Switching equipment congestion                                                 |  |  |
| 043  | Access information discarded                                                   |  |  |
| 044  | Requested circuit/channel not available                                        |  |  |
| 045  | Preemption                                                                     |  |  |
| 046  | Precedence call blocked                                                        |  |  |
| 047  | Resources unavailable, unspecified                                             |  |  |
| 049  | Quality of service unavailable                                                 |  |  |
| 050  | Requested facility not subscribed                                              |  |  |
| 051  | Reverse charging not allowed                                                   |  |  |
| 052  | Outgoing calls barred                                                          |  |  |
| 053  | Outgoing calls barred within CUG                                               |  |  |
| 054  | Incoming calls barred                                                          |  |  |
| 055  | Incoming calls barred within CUG                                               |  |  |
| 056  | Call waiting not subscribed                                                    |  |  |
| 057  | Bearer capability not authorized                                               |  |  |
| 058  | Bearer capability not presently available                                      |  |  |
| 063  | Service or option not available, unspecified                                   |  |  |
| 065  | Bearer capability not implemented                                              |  |  |
| 066  | Channel type not implemented                                                   |  |  |
| 067  | Transit network selection not implemented                                      |  |  |
| 068  | Message not implemented                                                        |  |  |
| 069  | Requested facility not implemented                                             |  |  |
| 070  | Only restricted digital information bearer capability is available             |  |  |
| 079  | Service or option not implemented, unspecified                                 |  |  |
| 081  | Invalid call reference value                                                   |  |  |
| 081  | Identified channel does not exist                                              |  |  |
| 083  |                                                                                |  |  |
|      | A suspended call exists, but this call identity does not                       |  |  |
| 084  | Call identity in use                                                           |  |  |
| 085  | No call suspended                                                              |  |  |
| 086  | Call having the requested call identity has been cleared                       |  |  |
| 087  | Destination address not member of CUG                                          |  |  |
| 088  | Incompatible destination                                                       |  |  |
| 089  | Non-existent abbreviated address entry                                         |  |  |
| 090  | Destination address missing                                                    |  |  |
| 091  | Invalid transit network selection                                              |  |  |
| 092  | Invalid facility parameter                                                     |  |  |
| 093  | Mandatory information element is missing                                       |  |  |
| 095  | Invalid message, unspecified                                                   |  |  |
| 096  | Mandatory information element is missing                                       |  |  |
| 097  | Message type non-existent or not implemented                                   |  |  |
| 098  | Message not compatible with call state or type non-existent or not implemented |  |  |
| 099  | Information element non-existent or not implemented                            |  |  |
| 100  | Invalid information element contents                                           |  |  |
| 101  | Message not compatible with call state                                         |  |  |
| 102  | Recovery on timer expiry                                                       |  |  |
| 111  | Protocol error - unspecified                                                   |  |  |
| 127  | Interworking - unspecified                                                     |  |  |

\* Link X, DLCI Y attached to remote site <remote site alias>

Generated for frame relay applications when a connection has been made for the DLCI associated with the remote site alias.

\* Link X down

Generated when a WAN link goes down.

\* Link X down to <remote site alias>

Generated when a PPP ISDN call to a remote site is dropped.

\* Link X down to <remote site alias>

Generated when a WAN link connection to the specified remote site goes down.

\* Link X Incoming Data Call [to/from] [callingDN/calledDN]

Generated when an incoming data call is presented from ISDN and the caller directory number is not presented.

\* Link X – LMI Error Threshold exceeded

Generated when the defined error threshold has been exceeded on the specified link.

\* Link not available for remote site <remote site alias>

The link associated with this remote site is already in use.

\*Link not configured for frame relay on remote site <remote site alias>

The link that has been assigned to this remote site is not configured for frame relay.

\*Link not configured for leased line on remote site <remote site alias>

The link that has been assigned to this remote site is not configured for leased line operation.

\* Link X Outgoing Data Call to [DN]

Generated when a data call is outgoing to the dialing network.

\* Link X Registered

Generated when the link has registered with the network. This alarm is only applicable for switchtype which required SPID entry. No incoming or outgoing calls are possible on the link until the link has registered.

\* Link X Registration Failed: Y

Generated when the registration of this link with the network has failed. Repeated failures may indicate that the entered SPID value is incorrect.

\* Link X up

Generated when a WAN link comes up.

## \* Link X up at Y baud

Generated when frame relay link is established.

## \* Link X up to <remote site alias>

Generated when a WAN link connection to the specified remote site comes up.

#### \* Local DNS server added to firewall

The IP address of the Local DNS server added to the table of services available through the firewall.

#### \* Local DNS server removed from firewall

The IP address of the Local DNS server removed from the table of services available through the firewall.

### \* Main Battery is bad

The main battery power for memory backup has dropped below operating level, replace the batteries (see Installation and Applications Manual, Appendix D.

#### \* Max number of NAT UDP entries reached

Generated when more than the allowed maximum number of UDP entries has been attempted. This feature is in place to prevent denial of service attacks.

## \* NAT exported services added to firewall

The IP address of the NAT exported services added to the table of services available through the firewall.

## \* NAT exported services removed from firewall

The IP address of the NAT exported services removed from the table of services available through the firewall.

#### \* NAT table full

Generated when no more ports are available for Network Address Translation.

#### \* No available remote site for learned DLCI

Generated when, during Frame Relay Auto-learning, the remote site table is filled, no space is available to create another entry. The user must manually edit the table to remove some remote site profiles before another entry can be made.

#### \* No available remote site for leased line X

Generated when attempting to set up a default leased line remote site and the remote site table is filled, no space is available to create another entry. The user must manually edit the table to remove some remote site profiles before another entry can be made.

#### \* No saved configuration, using default

Generated during a cold start when no saved configuration is available.

#### \* No ISDN call configured for remote site <remote site alias>

The remote site selected does not have the ISDN parameters configured properly to make a connection – re-edit the site profile.

\* No ISDN line available for remote site <remote site alias>

All ISDN lines are currently in use; none are available for the new connection requested. May be generated when CMCP is enabled and more ISDN calls are attempted than there are available ISDN lines.

\* No ISDN resource available for remote site <remote site alias>

All ISDN lines are currently in use; none are available for the new connection requested. May be generated when CMCP is enabled and more ISDN calls are attempted than there are available ISDN lines.

\* No link number configured for remote site <remote site alias>

A remote site with a frame relay or leased line connection must have a link number assigned to it. If this messaage appears, re-edit the remote site connection set-up to assign a link.

\* No remote site available

The remote site table is full, there is no space available to create a remote site profile for this ISDN number or IP address. The user must manually edit the table to remove some remote site profiles before another entry can be made.

\* Old download method! Load in \"\*.all\" file

Generated when an attempt is made to load a \*.fcs or \*.lda format program file into hardware which will only accept \*.all format code.

\* Old format configuration, using default

Generated when the saved configuration does not match the expected correct revision number. The old configuration formats will not be used.

\* Outgoing call number X too long

Generated when an outgoing call has been attempted in which the number of dialed digits exceeds the limit.

\* POP2/POP3 server added to firewall

The IP address of the POP2/POP3 server added to the table of services available through the firewall.

\* POP2/POP3 server removed from firewall

The IP address of the POP2/POP3 server removed from the table of services available through the firewall.

\* Remote Site <remote site alias> already active

Generated when a connection is attempted to a remote site that is busy.

\* Remote Site <remote site alias> already connected

Generated when a connection is attempted to a site that is already connected to this router.

\* Remote site <remote site alias> connected

Generated when the specified remote site has been connected for connection management.

\* Remote site <remote site alias> down

Generated when the remote site configured for frame relay has gone down due to failure of security tests.

\* Remote site <remote site alias> frame relay closing

Generated when frame relay is diabled on the link to the specified remote site.

\* Remote site <remote site alias> resumed

Generated when the connection to the specified remote site has been resumed.

\* Remote Site <remote site alias> still closing

Generated when a connection is attempted to a remote site whose link is still in the process of being disconnected.

\* Remote site <remote site alias> suspended

Generated when the connection to the specified remote site has been suspended.

\* Remote site < remote site alias > terminated

Generated when the connection to the specified remote site has been terminated for connection management.

\* Results of IPCP negotiation are incompatible

Generated when IPCP negotiations with a remote site PPP router result in a incompatible IP configuration. The remote site is then disconnected.

\* Running in System Load mode

Generated when entering System Load Mode in preparation for a download of code to be burned into flash.

\* Service added to firewall

The IP address of the Service added to the table of services available through the firewall.

\* Service removed from firewall

The IP address of the Service removed from the table of services available through the firewall.

\* Telnet server removed from firewall

The IP address of the Telnet server removed from the table of services available through the firewall.

\* Telnet server added to firewall

The IP address of the Telnet server added to the table of services available through the firewall.

\* TFTP: Abort. ACK retry exceeded

Aborted a TFTP session because the bridge/router did not receive a new data packet within the TFTP "T1" times "N2" interval.

\* TFTP: Abort. ACK timeout

Aborted a TFTP session because the bridge/router did not receive an ACK for the last data packet it sent within the TFTP "T1" times "N2" interval.

## Event Logs

## \* TFTP: Abort. Error (#) received

Aborted a TFTP session because of the reception of a TFTP error message from the connected device. The errors are: 0 - not defined, 1 - file not found, 2 - access violation, 3 - disk full or allocation exceeded, 4 - illegal TFTP operation, 5 - unknown transfer ID, 6 - file already exists, 7 - no such user.

#### \* Unable to route!! UDP failure

Generated when the device tried to open an already open UDP channel, causing IP routing to fail.

### \* Unable to bind UDP Boot P client port

Generated as a result of a n internal device error. Try resetting the device. If this is unsuccessful, contact a service representative.

## \* Unable to bind UDP Boot P server port

Generated as a result of a n internal device error. Try resetting the device. If this is unsuccessful, contact a service representative.

## \* Unable to bind UDP DHCP server port

Generated as a result of a n internal device error. Try resetting the device. If this is unsuccessful, contact a service representative.

#### \* Unable to allocate memory for DHCP server save

Generated when the memory on this device has become too fragmented to find a contiguous block of memory large enough for the DHCP server tables. Reset the device to defragment memory.

## \* Unknown call type on remote site X

The attempted call is not an ISDN, Frame Relay or PPP leased line call. Possible cause is a remote site profile being deleted while a connection attempt is being made.

#### \* WWW (HTTP) server removed from firewall

The IP address of the WWW (HTTP) server removed from the table of services available through the firewall.

#### \* WWW (HTTP) server added to firewall

The IP address of the Telnet WWW (HTTP) added to the table of services available through the firewall.

## \* X count overflow. Reset to history size

Generated when the number of items logged exceeds the space available. X = "ALARM" or "EVENT"

# **PPP Security Logs:**

CHAP authentication failure so terminate link.

Generated when the CHAP authentication sent by this router in response to a request from a remote site is rejected.

#### CHAP failed for <remote site alias>

Generated when the remote site router failed a CHAP authentication request from this router. The remote site name is displayed if known.

## CHAP failed to complete

Generated when the remote site router sent a CHAP challenge and this router sent a response, but no further information was received from the remote site router.

## CHAP login refused by <remote site alias>

Generated when the remote site router sent a CHAP challenge and this router sent a response, and the remote site router refused the connection. The remote site name is displayed if know.

#### Link X refused to authenticate

Generated when the remote site router refused to do authentication.

#### PAP authentication failure for user Y

Generated when the PAP password sent by this router in reply to the remote site router PAP password request is rejected.

#### PAP failed for <remote site alias>

Generated when the remote site router failed a PAP authentication request from this router. The remote site name is displayed if know.

#### PAP X failed to complete (Y)

Generated when the remote site router sent a PAP password request and this router sent the PAP password in reply, but no further information was received from the remote site router.

#### PAP X peer failed to authenticate

Generated when the remote site router did not respond to a request to authenticate.

## Possible intruder <IP address> exceeded password attempts limit

A telnet connection attempt from the displayed IP address to gain access to the router management menus has tried to login over three times with incorrect passwords within the past ten minutes. This may be an attempt to gain unauthorized access to the management of this router. Any further attempts within the next ten minutes form this IP address to gain access will be rejected.

#### Remote Site <remote site alias> refused to authenticate

Generated when the remote router refused to do authentication for the frame relay remote site.

# **Appendix B - Programmable Filtering**

Programmable filtering gives the network manager the ability to control under what conditions Ethernet frames are forwarded across bridge or bridge/router ports. There are many reasons why this might need to be accomplished, some of which are security, protocol discrimination, bandwidth conservation, and general restrictions.

To reach a specific filtering goal, there is usually more than one possible filter expression that may be used. This of course is dependent on the specific filtering requirement, and how flexible the filter should be.

The following pages describe how programmable filters may be used in typical applications. Although this is only a small sampling of the many possibilities, a cross-section of use of filters is presented.

# **MAC Address Filtering**

## **Security**

The need for security has become increasingly important in Local Area Networking, and with the use of programmable filters, security may be easily and effectively implemented across segment boundaries. By defining a programmable filter, the network manager may control what traffic is allowed between LAN segments, thereby controlling the security of resources by preventing unauthorized user access.

The router provides three built-in functions – in addition to defined programmable masks – to control the access to resources. The first function is "Filter if Source"; the second is "Filter if Destination." The third function allows you to change the filter operation from "positive" to "negative." Positive filter operation causes the specified MAC addresses to be filtered according to the entered method. Negative filter operation causes the specified MAC addresses to be forwarded according to the entered method.

You may easily prevent any station on one segment from accessing a specific resource on the other segment; for this, "positive" filtering and the use of "Filter if Destination" would be appropriate. If you want to disallow a specific station from accessing any service, "Filter if Source" could be used.

You may easily prevent stations on one segment from accessing all but a specific resource on the other segment; for this, "negative" filtering and the use of "Forward if Destination" would be appropriate. If you want to disallow all but a specific station from accessing any service on the other segment, the use of "Forward if Source" could be used.

Example cases are found on the following pages.

TCP/IP, XNS, and Novell Netware frame formats, as well as some common Ethernet type codes, are found by the back cover.

## Security—"Filter if Destination"

Filter if Destination is a function that allows you to filter an Ethernet frame based on the destination of its address. If the destination address equals the address that the Filter if Destination function has been applied to, the frame is filtered.

## Example:

Assume that a host Computer is located on LAN segment 2 located on a partner bridge/router with an Ethernet address of:

00-00-01-02-03-04 (host Ethernet address)

Since each station on a LAN has a unique Ethernet address, this address uniquely identifies this host computer.

To prevent LAN users located on segment 1, located on the local bridge/router, from accessing this host system, follow the instructions below:

1 From the MAIN MENU of the console of the local bridge/router, enter a 1.

(Enter a "=" from any menu to go back to the MAIN MENU.)

This will place you at the **CONFIGURATION MENU**, where access to the filtering menu is obtained.

2 From the CONFIGURATION MENU, enter an 8.

This will place you at the **FILTER SET-UP MENU**, where access to the individual filtering menus is obtained.

3 From the FILTER SET-UP MENU, enter a 1.

This will place you at the MAC ADDRESS FILTERS MENU, where access to the MAC Address filters is obtained.

4 From the MAC ADDRESS FILTERS MENU, make sure that Filter Operation is currently set to positive."

This will cause the MAC Address Filters specified to be used for filtering frames with the specified MAC addresses.

5 From the MAC ADDRESS FILTERS MENU, enter a 1.

This will place you at the first **EDIT MAC ADDRESS FILTER MENU** screen.

At the prompt enter the MAC address for which you want to specify the filter.

6 Enter the 12-digit Ethernet address of the host system in the following format:

000001020304 (enter a Return)

The edit screen will fill in the information that the table knows about this address. For this example, let us assume that it knows that the address is "present" and located on the LAN of the partner bridge/router.

7 Enter a 4 to Enable the "Filter if Destination" parameter. The screen will be updated with the new information.

At this point, the address is added to the permanent filter table of the local LAN. This entry, therefore, will not be subject to the aging timer, and will remain active until it is removed from the permanent entry table.

When a frame of information is seen on the local LAN that contains the address of the host system in the destination field of the frame, the bridge/router will not forward it, effectively preventing any access to this host from the local LAN.

## Security—"Filter if Source"

Filter if Source is a function that allows you to filter an Ethernet frame if the source address of the frame equals the address that the Filter if Source function has been applied to.

## Example:

Assume that a Personal Computer is located on segment 1 on the local bridge/router. This station is a community station that various departments may use for general processing. However, this station may only access those services that exist on its local segment, and it must be restricted from accessing any services on remote LANs. This can be easily accomplished with a "Filter if Source."

The Ethernet Address for this Personal Computer is: 01-02-03-04-05-06

Again, this address uniquely identifies this computer station.

To configure the bridge/router to ensure that this station is unable to access facilities on a remote LAN segment, follow the instructions below:

1 From the MAIN MENU of the console of the local bridge/router, enter a 1.

(Enter a "=" from any menu to go back to the MAIN MENU.)

This will place you at the CONFIGURATION MENU, where access to the filtering menu is obtained.

2 From the CONFIGURATION MENU, enter an 8.

This will place you at the **FILTER SET-UP MENU**, where access to the individual filtering menus is obtained.

**3** From the FILTER SET-UP MENU, enter a **1**.

This will place you at the MAC ADDRESS FILTERS MENU, where access to the MAC Address filters is obtained.

4 From the MAC ADDRESS FILTERS MENU, make sure that the Filter Operation is currently set to "positive."

This will cause the MAC Address Filters specified to be used for filtering frames with the specified MAC addresses.

5 From the MAC ADDRESS FILTERS MENU, enter a 1.

This will place you at the first **EDIT MAC ADDRESS FILTER MENU** screen.

At the prompt enter the MAC address for which you want to specify the filter.

6 Enter the 12-digit Ethernet address of the Personal Computer system in the following format:

010203040506 (enter a Return)

The edit screen will fill in the information that the table knows about this address. For this example, let us assume that it knows that the address status is [not present] and is of [unknown] location.

In this example, the bridge/router is not aware of this station as of yet. The station has probably not been active for the bridge/router to "learn" any information about it.

Therefore, you will have to tell the bridge/router a little bit more about the station.

7 Enter a 2 to enter the location of the station.

- 8 The bridge/router will prompt you for the LAN that the station is located on; enter the name of the partner bridge/router LAN (LAN345678, for example).
  - Note that the Status of the address is marked as [present], the location is updated to LAN345678 and the Permanent entry is [enabled].
- 9 Enter a 3 to [enable] the "Filter if Source" parameter. The edit screen will be updated to show the new information.

At this point, the address is added to the permanent filter table of the local LAN. This entry, therefore, will not be subject to the aging timer, and will remain active until it is removed from the permanent entry table.

When a frame of information is seen on the local LAN that contains the address of the Personal Computer in the source field of the frame, the bridge/router will not forward it, effectively preventing any access from the PC to remote LANs.

Most programmable filtering options may be used for security purposes. The examples above are specific instances where the two "Filter if" functions may be used.

## Security—"Forward if Destination"

Forward if Destination is a function that allows you to forward an Ethernet frame based on the destination of its address and filter all other frames. If the destination address equals the address that the Forward if Destination function has been applied to, the frame is forwarded.

## Example:

Assume that a host Computer is located on LAN segment 2 located on a partner bridge/router with an Ethernet address of:

00-00-01-02-03-04 (host Ethernet address)

Since each station on a LAN has a unique Ethernet address, this address uniquely identifies this host computer.

To prevent LAN users located on segment 1, located on the local bridge/router, from accessing any only this host system and no other systems, follow the instructions below:

1 From the MAIN MENU of the console of the local bridge/router, enter a 1. (Enter a "=" from any menu to go back to the MAIN MENU.)

This will place you at the **CONFIGURATION MENU**, where access to the filtering menu is obtained.

2 From the CONFIGURATION MENU, enter an 8.

This will place you at the FILTER SET-UP MENU, where access to the individual filtering menus is obtained.

**3** From the FILTER SET-UP MENU, enter a **1**.

This will place you at the **MAC ADDRESS FILTERS MENU**, where access to the MAC Address filters is obtained.

## Programmable Filtering

4 From the MAC ADDRESS FILTERS MENU, make sure that the Filter Operation is currently set to "negative."

This will cause the MAC Address Filters specified to be used for forwarding frames with the specified MAC addresses.

5 From the MAC ADDRESS FILTERS MENU, enter a 1.

This will place you at the first EDIT MAC ADDRESS FILTER MENU screen.

At the prompt enter the MAC address for which you want to specify the filter.

6 Enter the 12-digit Ethernet address of the host system in the following format: **000001020304** (enter a Return)

The edit screen will fill in the information that the table knows about this address. For this example, let us assume that it knows that the address is "present" and located on the LAN of the partner bridge/router.

7 Enter a 4 to Enable the "Forward if Destination" parameter. The edit screen will be updated to show the new information.

At this point, the address is added to the permanent filter table of the local LAN. This entry, therefore, will not be subject to the aging timer, and will remain active until it is removed from the permanent entry table.

When a frame of information is seen on the local LAN that contains the address of the host system in the destination field of the frame, the bridge/router will forward it. All other frames seen on the local LAN that are destined for the remote LAN will be filtered.

## Security—"Forward if Source"

Forward if Source is a function that allows you to forward an Ethernet frame if the source address of the frame equals the address that the Forward if Source function has been applied to.

#### Example:

Assume that a Personal Computer is located on segment 1 on the local bridge/router. This station belongs to the head of Marketing. This station requires access to all the services that exist on the remote LAN but no other station on the local LAN is allowed to access the remote LAN. This can be easily accomplished with a "Forward if Source."

The Ethernet Address for this Personal Computer is: 01-02-03-04-05-06

Again, this address uniquely identifies this computer station.

To configure the bridge/router to ensure that only this station is able to access facilities on a remote LAN segment, follow the instructions below:

1 From the MAIN MENU of the console of the local bridge/router, enter a 1. (Enter a "=" from any menu to go back to the MAIN MENU.)

This will place you at the CONFIGURATION MENU, where access to the filtering menu is obtained.

2 From the CONFIGURATION MENU, enter an 8.

This will place you at the **FILTER SET-UP MENU**, where access to the individual filtering menus is obtained.

**3** From the FILTER SET-UP MENU, enter a **1**.

This will place you at the **MAC ADDRESS FILTERS MENU**, where access to the MAC Address filters is obtained.

4 From the MAC ADDRESS FILTERS MENU, make sure that the Filter Operation is currently set to "negative."

This will cause the MAC Address Filters specified to be used for forwarding frames with the specified MAC addresses.

5 At this menu, enter a 1.

This will place you at the first **EDIT MAC ADDRESS FILTER MENU** screen.

At the prompt enter the MAC address for which you want to specify the filter.

6 Enter the 12-digit Ethernet address of the Personal Computer system in the following format: 010203040506 (enter a Return)

The edit screen will fill in the information that the table knows about this address. For this example, let us assume that it knows that the address status is [not present] and is of [unknown] location.

In this example, the bridge/router is not aware of this station yet. The station has probably not been active for the bridge/router to "learn" any information about it.

Therefore, you will have to tell the bridge/router a little bit more about the station.

- 7 Enter a **2** to enter the location of the station.
- 8 The bridge/router will prompt you for the LAN that the station is located on; enter the name of this bridge/router's LAN (LAN456789 for example).

Note that the Status of the address is marked as [present], the location is updated to LAN456789 and the Permanent entry is [enabled].

9 Enter a **3** to [enable] the "**Forward if Source**" parameter. The edit screen will be updated to show the new information.

At this point, the address is added to the permanent filter table of the local LAN. This entry, therefore, will not be subject to the aging timer, and will remain active until it is removed from the permanent entry table.

When a frame of information is seen on the local LAN that contains the address of the Personal Computer in the source field of the frame, the bridge/router will forward it. All other frames seen on the local LAN that are destined for the remote LAN will be filtered.

Most programmable filtering options may be used for security purposes. The examples above are specific instances where the two "Forward if" functions may be used. Filter masks are presented in subsequent pages of this section.

# **Pattern Filter Operators**

The following operators are used in creating Pattern filters and will be discussed further in the following pages. For additional information refer to the octet locations diagrams at the back of this manual. Each octet location may contain a HEX value.

| -  | offset   | Used in pattern filters to determine the starting position to start the pattern checking. |                                                          |                                                                                                    |
|----|----------|-------------------------------------------------------------------------------------------|----------------------------------------------------------|----------------------------------------------------------------------------------------------------|
|    |          | Example:                                                                                  | 12-80                                                    | This filter pattern will match if the packet information starting at the $12^{\text{th}}$ octet equals the $80$ of the filter pattern.                                                                                                    |
|    | OR       | Used in combinat                                                                          | tion filters when on                                     | e or the other conditions must be met.                                                                                                    |
|    |          | Example:                                                                                  | 10-20   12-80                                            | This filter pattern will match if the packet information starting at the 10 <sup>th</sup> octet equals the 20 of the filter pattern <b>or</b> if the packet information starting at the 12 <sup>th</sup> octet equals the 80 of the filter pattern.                                                                                                    |
| &  | AND      | Used in combinat                                                                          | tion filters when on                                     | e and the other conditions must be met.                                                                                                    |
|    |          | Example: 1                                                                                | 0-20&12-80                                               | This filter pattern will match if the packet information starting at the 10 <sup>th</sup> octet equals the 20 of the filter pattern <b>and</b> the packet information starting at the 12 <sup>th</sup> octet equals the 80 of the filter pattern.                                                                                                    |
| ~  | NOT      | Used in pattern fi                                                                        | lters to indicate tha                                    | t all packets <b>not</b> matching the defined pattern will be filtered.                                                                                                    |
|    |          | Example:                                                                                  | ~12-80                                                   | This filter pattern will match if the packet information starting at the $12^{\rm th}$ octet does not equal the $80$ of the filter pattern.                                                                                                    |
| () | brackets | Used in pattern fr                                                                        | lters to separate po                                     | rtions of filter patterns for specific operators.                                                                                                    |
|    |          | Example: 12-80                                                                            | )&(14-24   14-32)                                        | This filter pattern will be checked in two operations. First the section in brackets will be checked and then the results of the first check will be used in the second check using the first portion of the filter patter. If the packet information starting at the 14th octet equals 24 or 32, and the information at the 12th octet equals 80, the filter pattern will match. |
| @  | Connect  |                                                                                           | llters to indicate that<br>ly available on the<br>@12-80 | t the filter will only be active when the remote site connection is P1730.  This filter pattern will match if the remote site connection is down and the packet information starting at the 12th octet equals the 80 of the filter pattern.                                                                                                    |

# **Bridge Pattern Filtering**

## **Protocol Discrimination**

Protocol discrimination may be required to prevent or limit the protocols that may traverse a bridged Local Area Network.

In Local Area Networks there may be many different Network and Transport layer protocols that coexist on the same physical media. TCP/IP, DECNET, and XNS are just a few of the common protocols in use today. Each of these protocols is encapsulated within an Ethernet frame, and therefore is transparent to the normal bridging function. If you would like to discriminate against a particular protocol to prevent its use of the bridged LAN facilities, the router provides programmable filter masks that may be defined to act on any part of the Ethernet frame.

In the examples below, several protocol types and combinations are presented to demonstrate the use of programmable filter masks to control the protocol traffic between Local Area Network segments. Since there are many possible combinations, these examples are only representative of some of them.

The Bridge Filter Patterns menu is located under the FILTER SET-UP MENU. Within the Bridge Filter Patterns Menu there exists a Help function that can be used as a reference during Bridge Filter Pattern creation. This Help function includes all of the logical operators that may be applied to the mask expression.

## **Protocol Type Field**

Within an Ethernet frame, a protocol field exists at octet 12 and 13. These two octets, or 8-bit bytes, will represent the type of higher level protocol that exists in the Ethernet frame. There are more than 100 different protocol types that are defined for use within an Ethernet frame. In many networks there will be fewer than 10 that are in use, but in many larger networks there may be upwards of 30 or more. This, of course, will depend on the type of equipment and the applications that are being used within the Local Area Network.

## **Internet Protocol (IP)**

The Internet Protocol (IP) is the most widely used protocol within an Ethernet environment. As a result there may be a need to restrict in one form or another this protocol traffic.

#### Filter all IP Packets

To prevent IP traffic from being passed across the bridged network, a mask must be created that represents this protocol type. The IP protocol type is 0800H.

Since the protocol field starts at octet location 12, the necessary filter mask to prevent IP traffic from traversing the bridged network is as follows: 12-0800

The 12 is the offset into the Ethernet frame, the "-" is the argument separator, and the 0800 represents the protocol type of IP.

In this example, whenever a frame is seen on the LAN port, for which this filter mask has been specified, with a protocol of type equal to IP, the frame will be filtered.

Note that when you filter on IP frames, all frames using the IP protocol will also be filtered. This includes TCP, UDP, SNMP, etc.

#### IP, and no more

This example performs just the opposite function to the above example. Only IP packets will be allowed to be passed across the bridged network.

For this function there must be a method to prevent all but IP packets from being filtered. For this the NOT ("~") logical operator is used. The NOT operator specifies that the expression has to be FALSE before the frame is filtered. In other words, only frames that are NOT equal to the expression will be filtered and discarded.

To create this mask, the following expression is entered: ~(12-0800)

## Programmable Filtering

The parenthesis simply ensures that the NOT operator will apply to the entire expression.

In this case, whenever a frame is received, the frame will be filtered if the protocol type is NOT equal to 0800 (IP).

Only one filter pattern may be used that contains the NOT operator.

## **Transport Control Protocol / Internet Protocol (TCP/IP)**

The previous example showed how to filter all Ethernet frames that contained an IP protocol packet. However, IP is used as the Network-layer protocol for more than 40 different Transport-layer protocols, TCP being only one of them. Therefore, with the mask that was used as noted in the previous IP example, all Transport layer protocols that used IP would also be filtered. This may not be desirable in all cases.

For this example, the discrimination of the Transport Layer used within an IP packet will be demonstrated. This requires an AND function, since we want to filter data that both is IP and contains TCP information.

Within the IP frame, there is a single octet field that may be used to indicate the protocol of the Transport layer, or the protocol of the data in the IP packet. If TCP were the protocol within the IP packet, this octet, or 8-bit byte, would be equal to 6.

The location of this field, remembering that the start of the Ethernet frame is always the base reference, is octet 23.

## Filter only TCP/IP

To filter only those packets that are TCP/IP, the mask would therefore be: 12-0800&23-06

The 12-0800 is the IP expression and the 23-06 will represent TCP in an IP frame. The "&" is the logical AND operator, so the expression requires that the frame be both an IP and TCP.

#### Filter all IP without TCP traffic

To filter all IP packets that do not contain TCP traffic, the mask would be: 12-0800&~(23-06)

## Filter all except TCP/IP

To filter all other packets except TCP/IP packets, the mask would be: ~(12-0800&23-06)

## Local Area Transport (LAT)

The Local Area Transport (LAT) protocol is used exclusively by DEC for terminal access between DEC hosts and terminal servers located on an Ethernet network.

This example is similar to the Internet Protocol example described previously.

The protocol type field value that is used for LAT frames is equal to 6004.

#### Filter all LAT

Therefore, to filter all LAT frames, the filter mask would be: 12-6004

#### Filter all but LAT

To filter all frames but LAT frames, the filter mask would be: ~(12-6004)

## **DEC**

DEC uses protocol types 6000 to 600F, and although some are undefined, a simple filter mask can be created to filter all DEC traffic.

#### Filter all DEC

The mask to filter all DEC traffic would be: 12-600X

The **X** is a variable representing the last four bits (a nibble) of the type. This will effectively filter all Ethernet frames that contain a protocol type of 6000 through to 600F. All 16 possible combinations are covered.

## **Bandwidth Conservation**

Reducing traffic on each LAN segment is one benefit of the bridging functions of a router. There are several simple methods that may be used to provide a further reduction of inter-LAN traffic. The examples that follow present a few very simple methods to reduce inter-LAN traffic, without necessarily reducing resource capability.

## **Ethernet Broadcasting**

On an Ethernet LAN, any station may broadcast information to all other stations by setting the Ethernet Destination address to FF-FF-FF-FF-FF. By configuring the destination address to this setting, it is telling all other stations that this is a broadcast message.

In many situations, stations will abuse this broadcasting capability and send useless information to other stations in the network. To prevent this information from being seen across the link on the other LAN segment, a filter mask can be used.

To prevent broadcast information from being passed across the link, use the following filter mask:

#### 0-FFFFFFFFFFF

This prevents any frame with a destination address field set to the broadcast address from being passed to the second LAN segment across the link.

## **Ethernet Multicasting**

An Ethernet multicast is a frame of data where the destination address has the high-order bit set to a "one" condition. It is similar to a broadcast, but is to be received by a "group" of stations that meet the remainder of the address. In this manner, a broadcast is focused to a specific group of stations.

To filter multicast frames, the following mask could be used: **0-'1XXX'X** 

In this example the high-order bit by multi-cast definition must be set to a "one". The single quotes around the first four positions instructs that the four positions constitute 4 bits, or a nibble, of the entire expression; each position representing a single bit. The "1" indicates that that bit position must be equal to a "1" before the expression is true. The X's that are included within the single quotes represent a single don't care for those bit positions in the first nibble. The X that is located outside of the single quotes represents a don't care condition for the later nibble. NOTE: With this mask, both broadcast frames and multicast frames will be filtered.

## **General Restrictions**

Bridge Filter Masks may be created to generally restrict access for various purposes. Some of these purposes may be to filter specific combinations of information. This section will generally depict masks that may be created to control traffic across the bridged LAN network.

## **Internet Addresses**

Within the Internet Protocol, there exist two address fields that are designated the Source and Destination Internet Addresses. It is these addresses that the IP uses for routing purposes.

To filter Internet Addresses, a mask must be created to look at the Source or Destination address field within the IP header.

As an example, assume a station's Internet address is equal to 128.001.002.003, and a restriction is desired to prevent any other station from across the link on the opposite LAN from gaining access to it. In this case, the mask must filter any IP packet that is destined for this Internet address. The Destination address field within the IP header is at an offset of 30 octets into the Ethernet frame. This address is four octets long.

(Note: Although an Internet address is written in decimal notation, the address within the IP header is always in hexadecimal.)

To accomplish this, the mask would look like this: 12-0800&30-80010203

This will filter IP packets that contain the Internet address of 128.001.002.003.

As another example, assume that this Internet address should also be filtered if it originates any data. In addition to the mask above, an OR condition will have to be added to look at the IP source address. The new mask would be as follows: 12-0800&(26-80010203|30-80010203)

This would filter any frame that is both an IP packet destined for or originating from Internet address 128.001.002.003. The parenthesis must be added around the Internet portion to ensure that the proper logical ordering is retained.

## **Ethernet Station Addresses**

Ethernet addresses are assigned to LAN users in blocks. These blocks are normally assigned to manufacturers of Ethernet LAN hardware, and the blocks are sufficiently large to provide unique addresses for a given manufacturer for many years.

Thus, a manufacturer will have a block of addresses, and filtering may be performed to prevent a particular manufacturer's LAN hardware from using the bridge facilities.

As an example, Xerox has a block of addresses that cover the range from 0000AA000000 to 0000AAFFFFFF. To prevent this equipment from accessing facilities on another LAN segment, a generic filter may be created. A mask that looked at the Source Ethernet address field would be required. The mask would be as follows: **6-0000AA** 

The remainder of the address is considered a "don't care" condition. This mask results in the entire address block from using the segment LAN facilities.

## **Mask Combinations**

Mask combinations may be required to ensure that a frame is sufficiently qualified before the decision to filter is made. The qualification a frame must go through before a filter decision is made depends on the reason for the filter. Nonetheless, a few examples below have been provided that should aid in the creation of a mask that may require that extra little bit of qualification.

## Example

To prevent a specific Ethernet station from accessing any TCP/IP host on the other segment. Assume the Ethernet address is 01-02-03-04-05-06.

The mask would be: 6-010203040506&12-0800&23-06

## Example

To prevent a specific protocol type from accessing a specific Ethernet Address. Assume the Ethernet address is 01-02-03-04-05-06, and the protocol type is Appletalk®. The filter mask would be: **0-010203040506&12-809B** 

## Example

To prevent any Ethernet address with the 10th bit set to a 0 from accessing a LAT host or an IP host with an Internet address of 128,001,001,128.

This particular mask, although not particularly useful, might be best served by creating two masks instead of one long mask. The decision is up to the Bridge Manager, but a longer mask is always more difficult to understand later. Both methods are presented below:

Combined Filters 4-X'XX0X'&(12-6004 | (12-0800&30-80010180))

Separate Filters 4-X'XX0X'&12-6004

4-X'XX0X'&12-0800&30-80010180

# **IP Router Pattern Filtering**

Pattern filtering may be used on any portion of the IP frame. IP pattern filtering behaves the same as bridge pattern filtering, except the start of the IP frame is offset 0, because the IP router function of the bridge/router handles only the IP frame itself.

IP pattern filtering may use any combination of filtering operators as described in the bridge pattern filters.

## **Protocol Discrimination**

Protocol discrimination may be required to prevent or limit the protocols within an IP frame that may traverse a routed Local Area Network.

In Local Area Networks, there may be many different Transport layer protocols that coexist within the IP Network layer. TCP, UDP, and ICMP are just a few of the common protocols in use today. Each of these protocols is encapsulated within an IP frame, and therefore is subject to the IP routing function. If you would like to discriminate against a particular protocol to prevent its usage of the routed LAN facilities the P1705 & P1730 Router provides programmable filter masks that may be defined to act on any part of the IP frame.

The IP Router Filter Patterns menu is located under the Filter Set-Up Menu. Within the IP Router Filter Patterns Menu there exists a Help function that can be used as a reference during IP Router Filter Pattern creation. This Help function includes all of the logical operators that may be applied to the mask expression.

# **IPX Router Pattern Filtering**

Pattern filtering may be used on any portion of the IPX frame. IPX pattern filtering behaves the same as bridge pattern filtering, except the start of the IPX frame is offset 0, because the IPX router function of the bridge/router handles only the IPX frame itself.

IPX pattern filtering may use any combination of filtering operators as described in the bridge pattern filters.

The IPX Router Filter Patterns menu is located under the Filter Set-Up Menu. Within the IPX Router Filter Patterns Menu, there exists a Help function that can be used as a reference during IPX Router Filter Pattern creation. This Help function includes all of the logical operators that may be applied to the mask expression.

# **Appendix C - Frame Formats**

This appendix provides octet locations for the various portions of three of the common Ethernet frames. When creating pattern filters these diagrams will assist in the correct definition of the patterns. The offset numbers are indicated by the numbers above the frame representations.

Note the differences in the TCP/IP and Novell frames when bridging and when routing. When routing, the TCP/IP and Novell frames are examined after the Level 2 Ethernet portion of the frame has been stripped from the whole data frame. This means that the offset numbers now start from 0 at the beginning of the routed frame and not the bridged frame.

Some of the common Ethernet type codes are also shown here. The Ethernet type codes are located at offset 12 of the bridged Ethernet frame.

# Octet Locations on a Bridged TCP/IP Frame

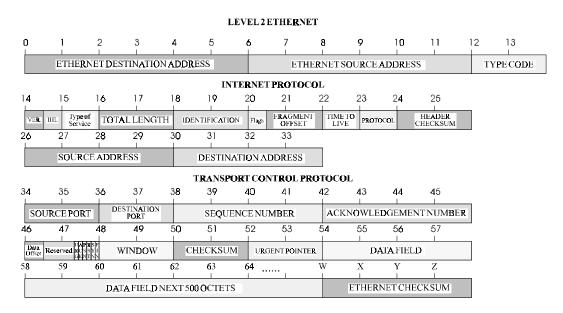

# Octet Locations on a Bridged Novell Netware Frame

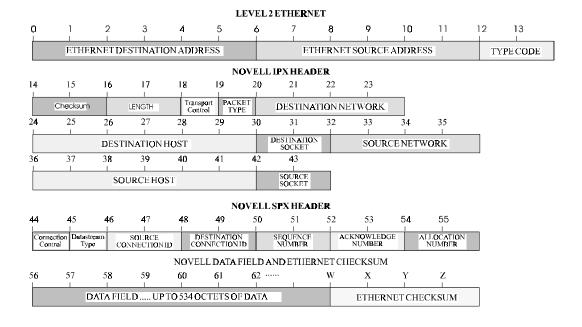

## **ETHERNET TYPE CODES**

| Type Code | Description               |
|-----------|---------------------------|
| 0800      | DOD IP                    |
| 0801      | X.75 Internet             |
| 0804      | Chaosnet                  |
| 0805      | X.25 Level 3              |
| 0806      | ARP                       |
| 0807      | XNS Compatibility         |
| 6001      | DEC MOP Dump/Load         |
| 6002      | DEC MOP Remote Console    |
| 6003      | DEC DECNET Phase IV Route |
| 6004      | DEC LAT                   |
| 6005      | DEC Diagnostic Protocol   |
| 6006      | DEC Customer Protocol     |
| 6007      | DEC LAVC, SCA             |
| 8035      | Reverse ARP               |
| 803D      | DEC Ethernet Encryption   |
| 803F      | DEC LAN Traffic Monitor   |
| 809B      | Appletalk                 |
| 80D5      | IBM SNA Service on Ether  |
| 80F3      | AppleTalk AARP (Kinetics) |
| 8137-8138 | Novell, Inc.              |
| 814C      | SNMP                      |
| 8863      | PPPoE Discovery Stage     |
| 8864      | PPPoE Data Stage          |

# Octet Locations on an IP Routed TCP/IP Frame

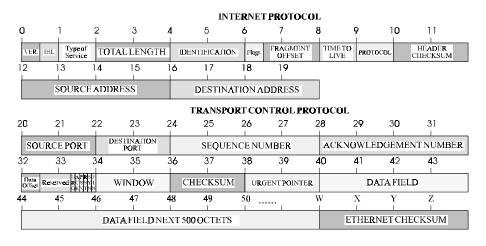

## Octet Locations on an IPX Routed Novell Netware Frame

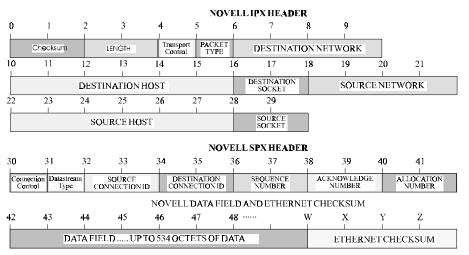

# Octet Locations on a Bridged XNS Frame

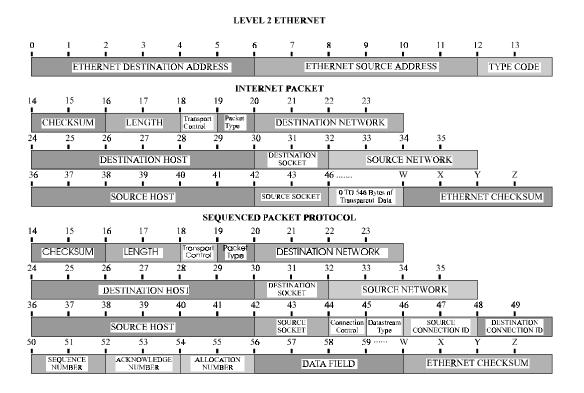